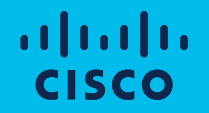

**slido.com #033 942**

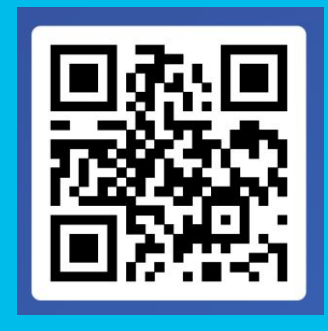

# Jak získat ze síťových zařízení maximum – App Hosting

Peter Morvay – Systems Engineer

Dominik Soukup – Technical Solutions Specialist

29.6 2021

# I can get even more from what is already in my NW?

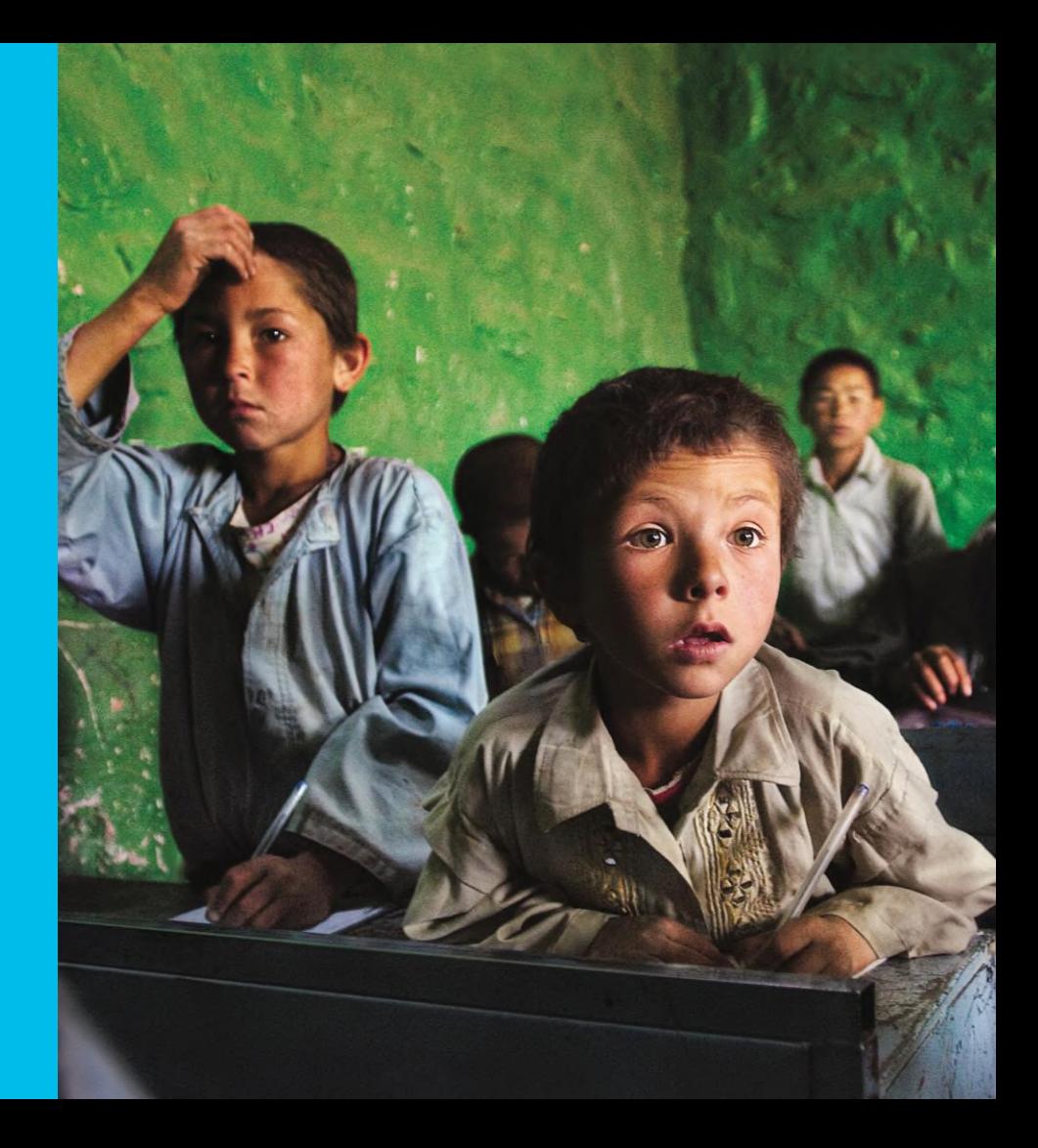

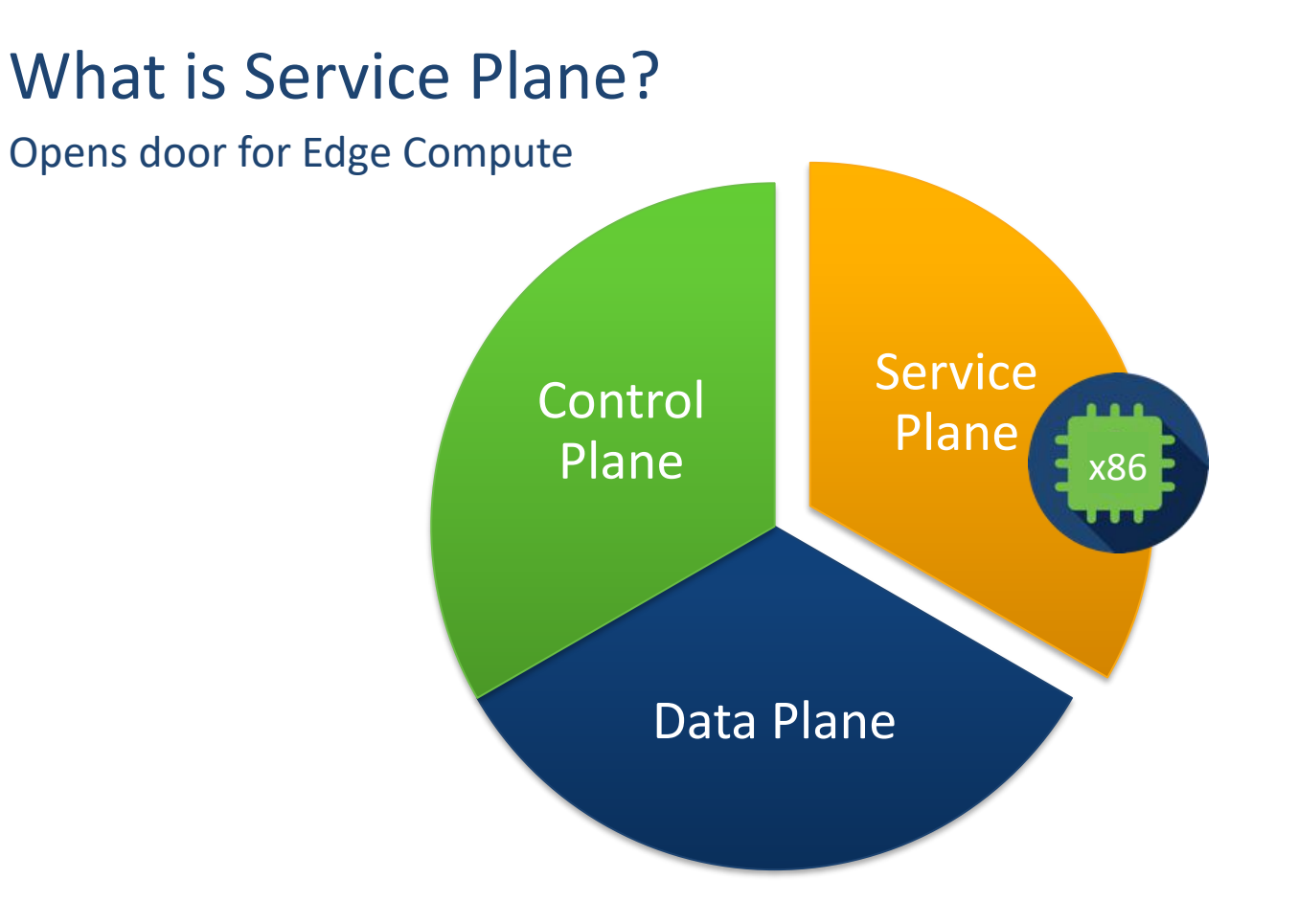

#### Current Application Challenges

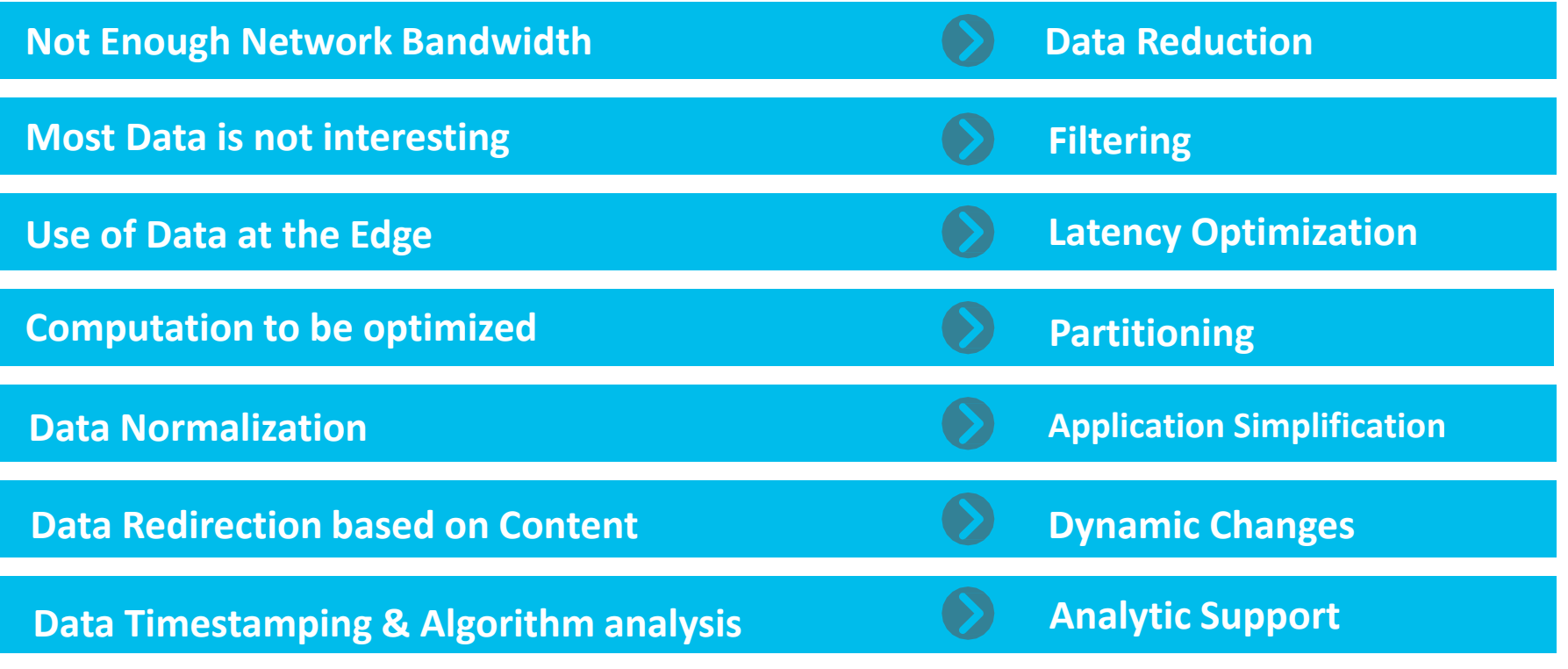

cisco Live!

#### Virtual Machines vs Containers

- **Virtual Machine**  Includes the application, binaries & libraries along with entire guest OS.
- **Containers (LXC)**  OS level virtualization method for running multiple isolated Linux containers on a single control host.

**CISCO** 

#### Virtual Machines vs Containers

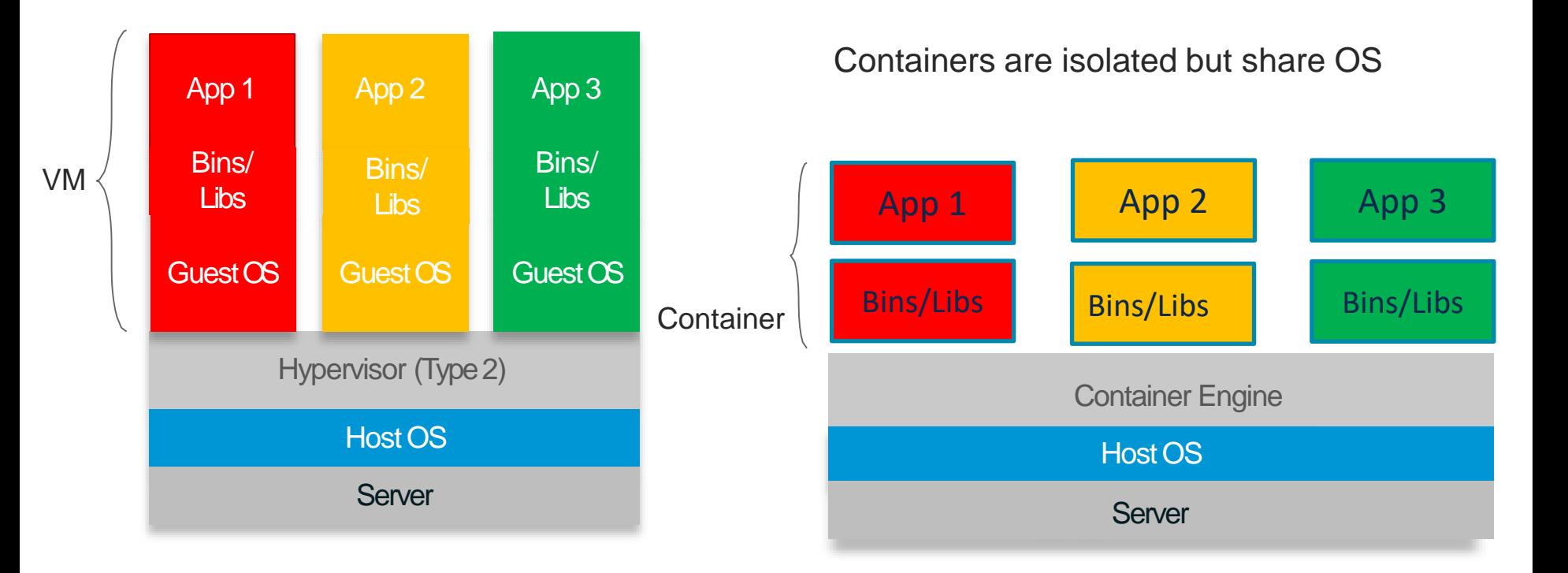

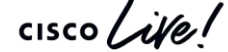

### What is a Service Container?

Service Containers leverage virtualization layer (LXC and KVM) to provision an application hosting environment on Cisco routers/switches.

Gives ability to code application/service once and run it everywhere.

Cisco Virtual Services:

• Example: WAAS, SNORT

Third Party Services:

• Example: Wireshark, iperf etc.

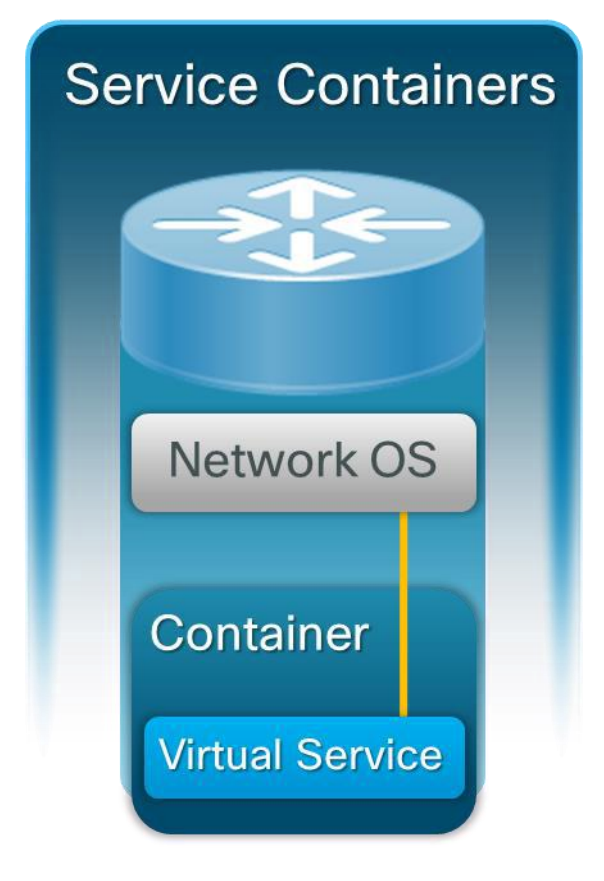

**CISCO** 

### Empowering the Edge – Leverage the Network!

- Existing hardware footprint
- No need for separate compute machinery
- Integrated security
- Reduced latency & bandwidth cost
- Owner is the NW team

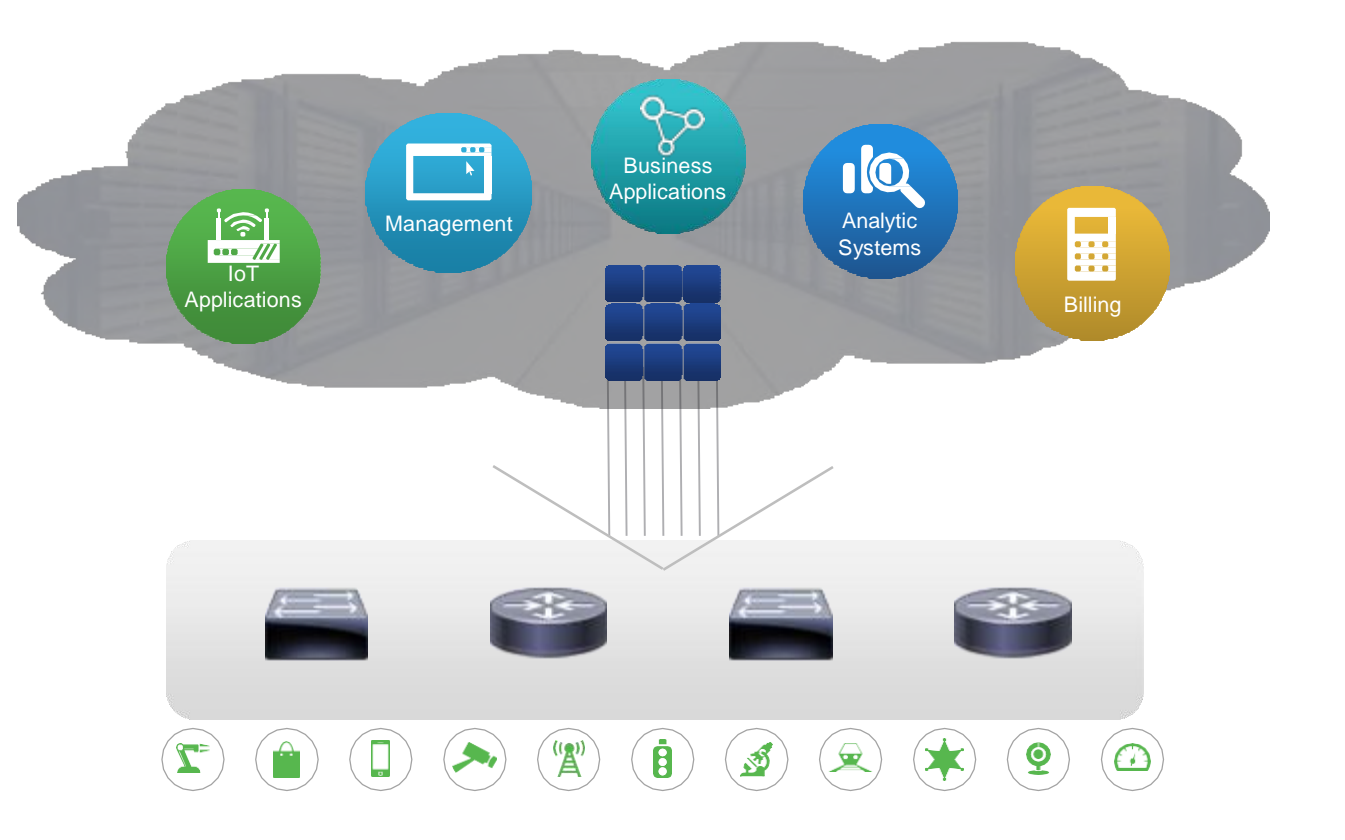

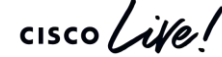

### Application Hosting Spectrum

Different models for different application needs.

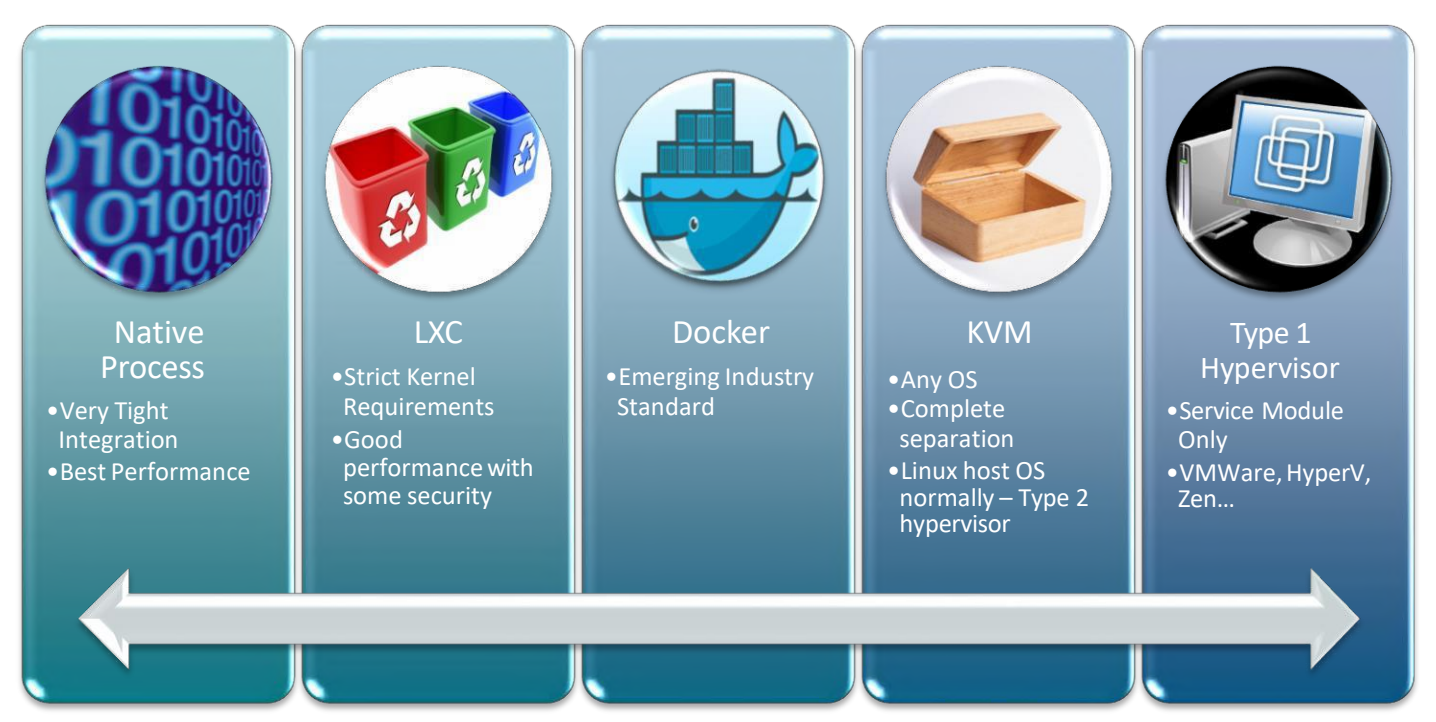

# *Application Hosting Security*

## IOS XE performance and security protection

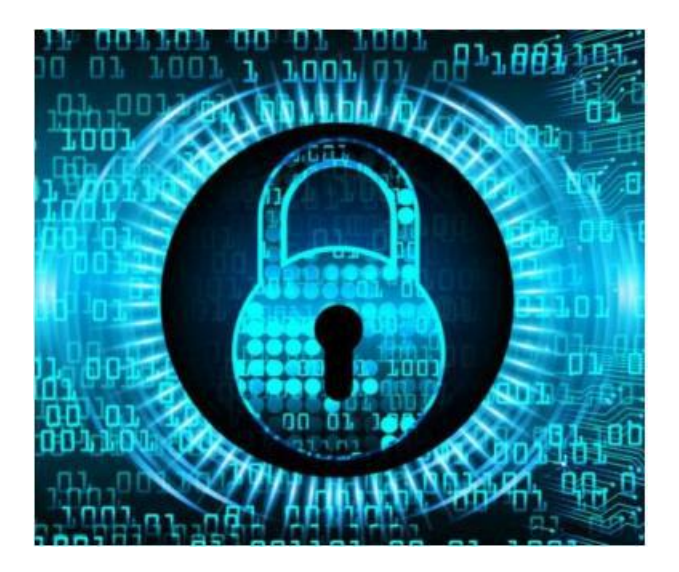

- Memory and CPU usage for Apps are bounded using Control groups (**cgroups**).
- Process and files access for Apps are isolated and restricted (using user **namespace**)
- Disk usage is isolated using separate storage.

**CISCO** 

## Cgroups HW Resource Sharing

Cgroups limits Application resources for:

- System Memory
- CPU resource

System Memory: defines how much Memory available for Applications.

- CPU resource: defines dynamic CPU load sharing among 3 Cgroups.
	- Linux OS processes (highest priority)
	- IOS-XE Control Plane
	- Applications
- If one cgroup is idle or under-utilizing allocation, other active cgroup(s) can be used extra CPU resources from that cgroup.
- If fully congested, each cgroup cannot exceed their CPU allocation.

Cisco Application Framework (CAF) validates available HW resources before activating Containers.

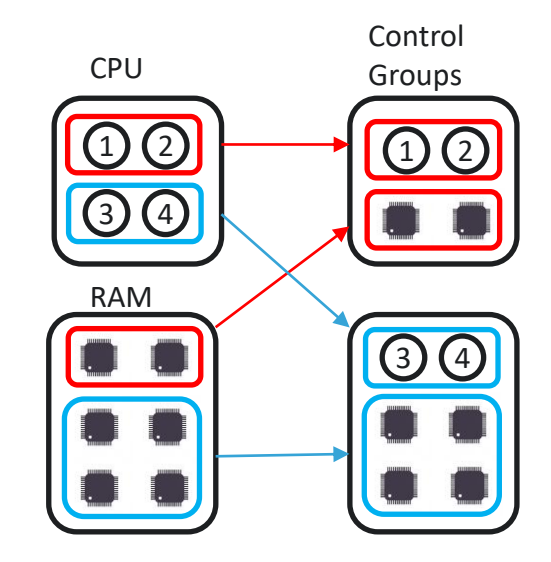

#### User namespace

- A feature that can be used to separate the user IDs and group IDs between the host and containers.
- Can provide a better isolation and security.
- Privileged **user (root)** in the container can not be mapped to a privileged **user (root)** on the host.

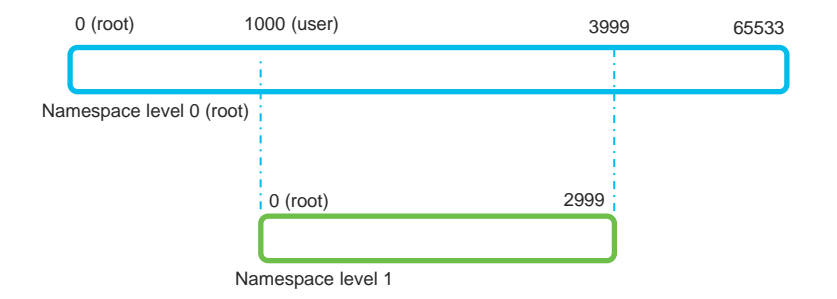

### Storage Security

SSD offers two layers of security:

- AES-256 Hardware encryption on SSD
- Passcode Authentication on the switch and SSD

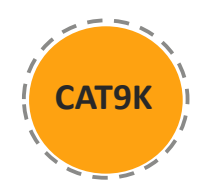

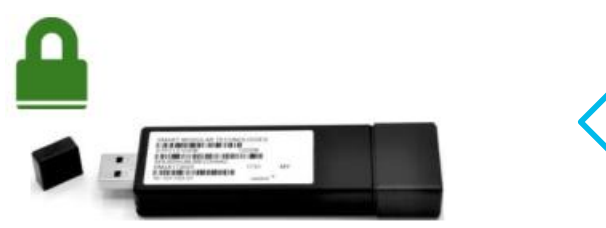

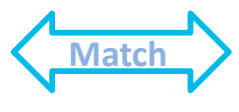

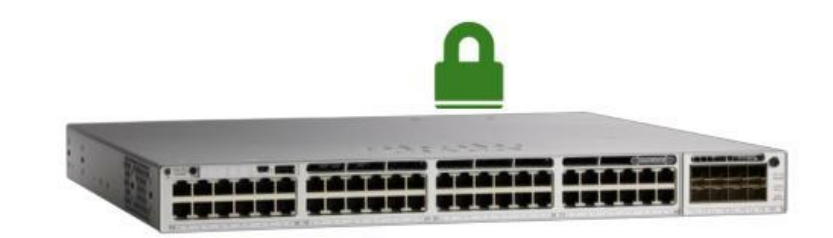

Switch#hw-module switch 1 usbflash1 security ? disable disable security on USB3.0 enable Enable security on USB3.0 unlock Unlock USB3.0

Switch# conf t

Switch(config)# hw-module switch 1 usbflash1-password Switch(config)# no hw-module switch 1 usbflash1-password

**CISCO** 

#### Secure Framework

• Application Signature Verification

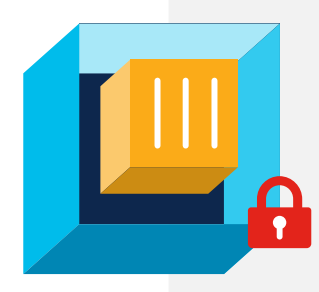

- Secureboot for Cisco signed applications
- Memory, CPU: bound by Control groups
- Process, files access: user namespace
- Disk usage: separate storage
- Network level isolation within applications

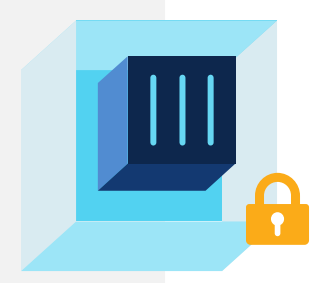

tes. All rights reserved. Cisco Public

# *Application Hosting Networking*

#### Containers Networking

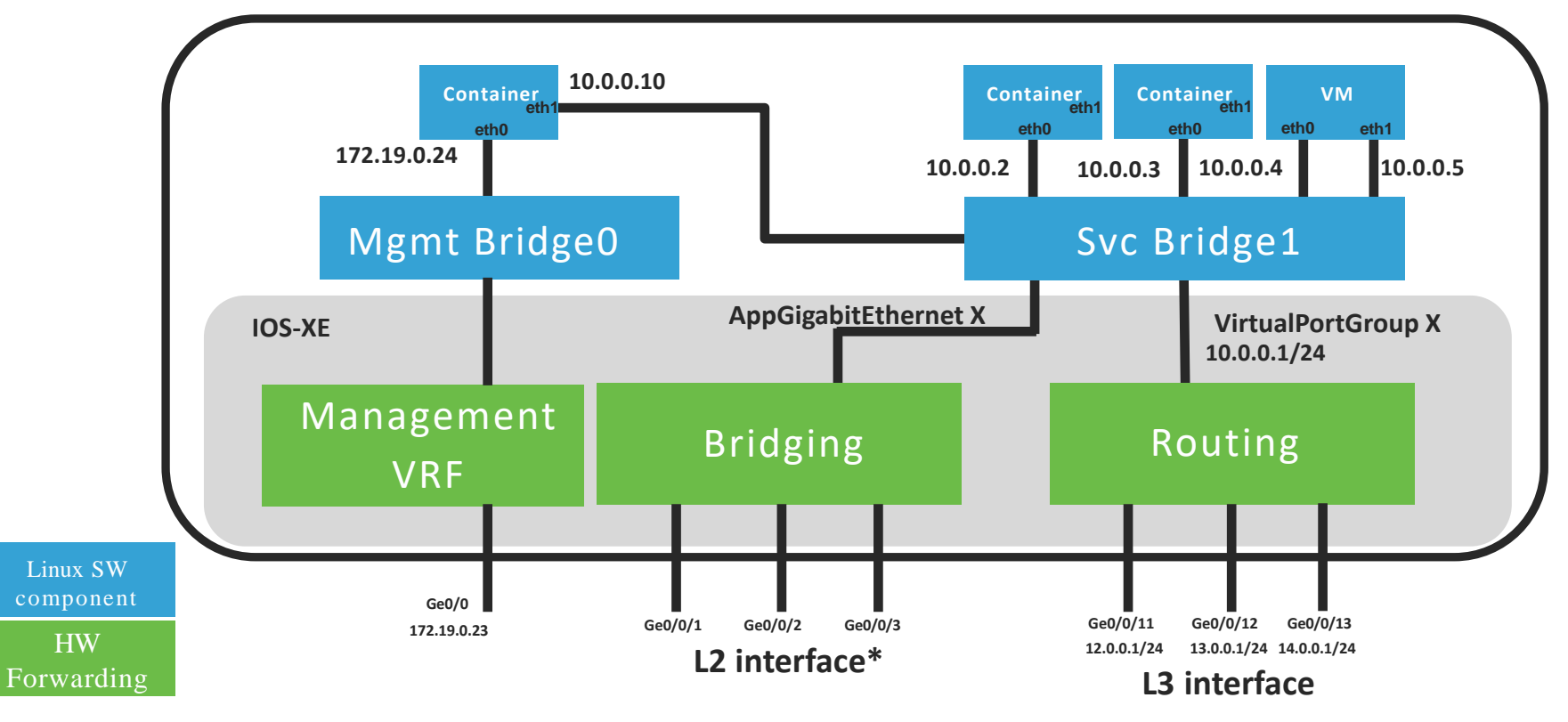

cisco Live!

#### Containers Networking: IP Configuration

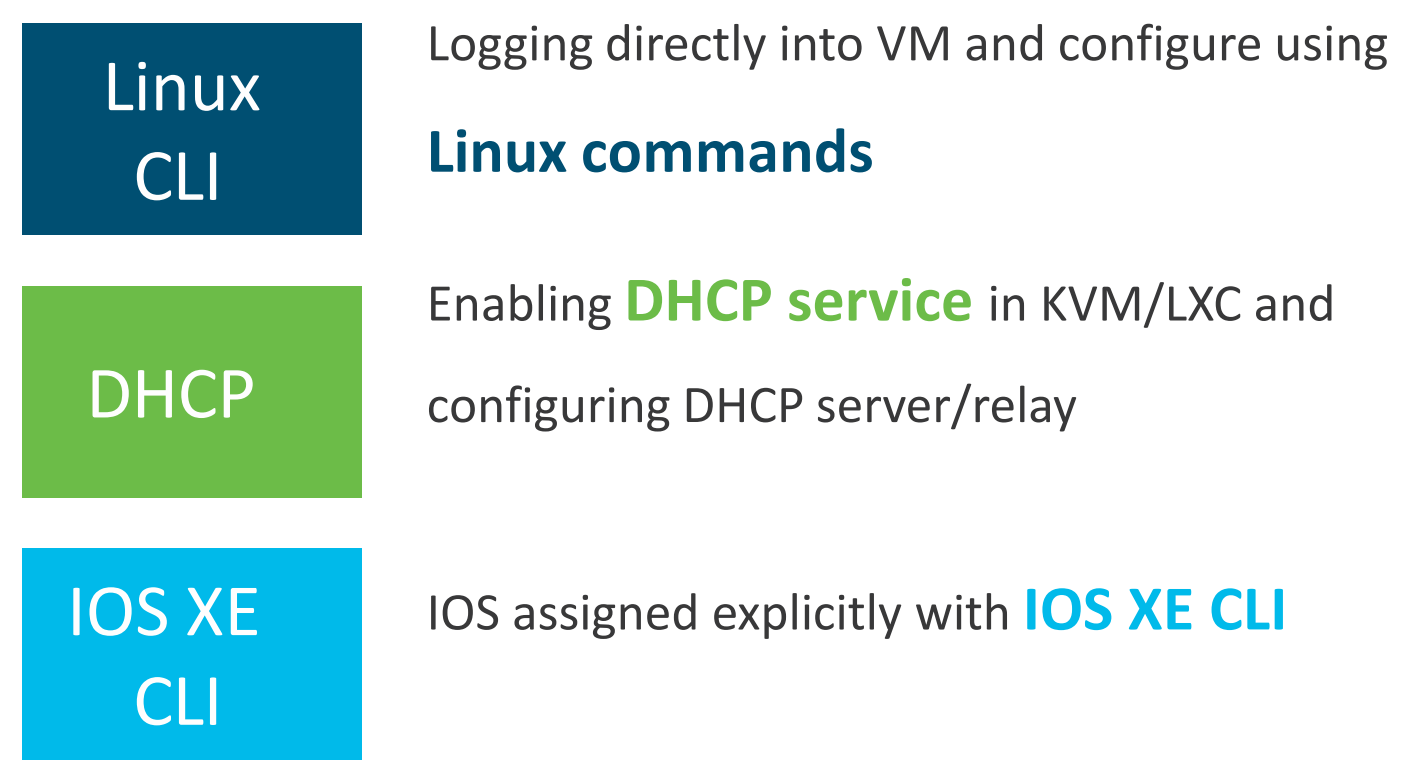

**CISCO** 

## Containers Networking: Management Interface

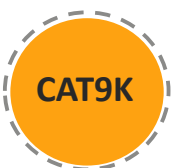

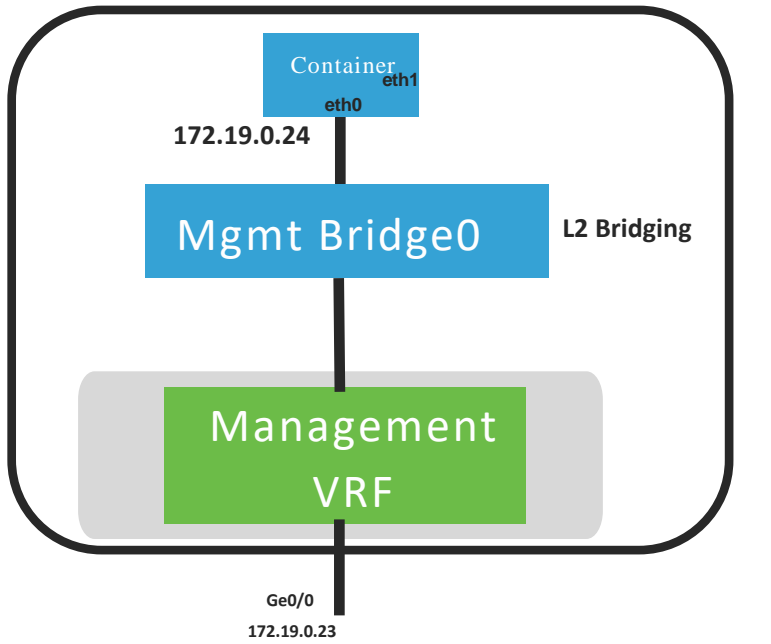

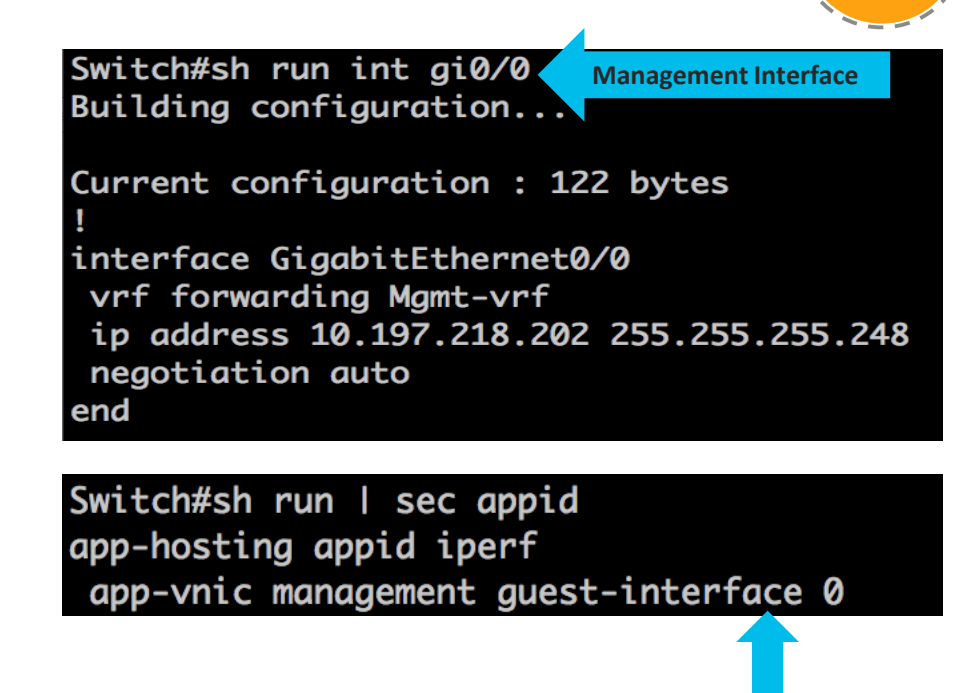

© 2021 Cisco and/or its affiliates. All rights reserved. Cisco Public

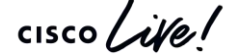

**LXC/VM vNICs**

### Containers Networking: Data Port

Data ports can be accessed using IOS XE AppGigabitEthernet Port

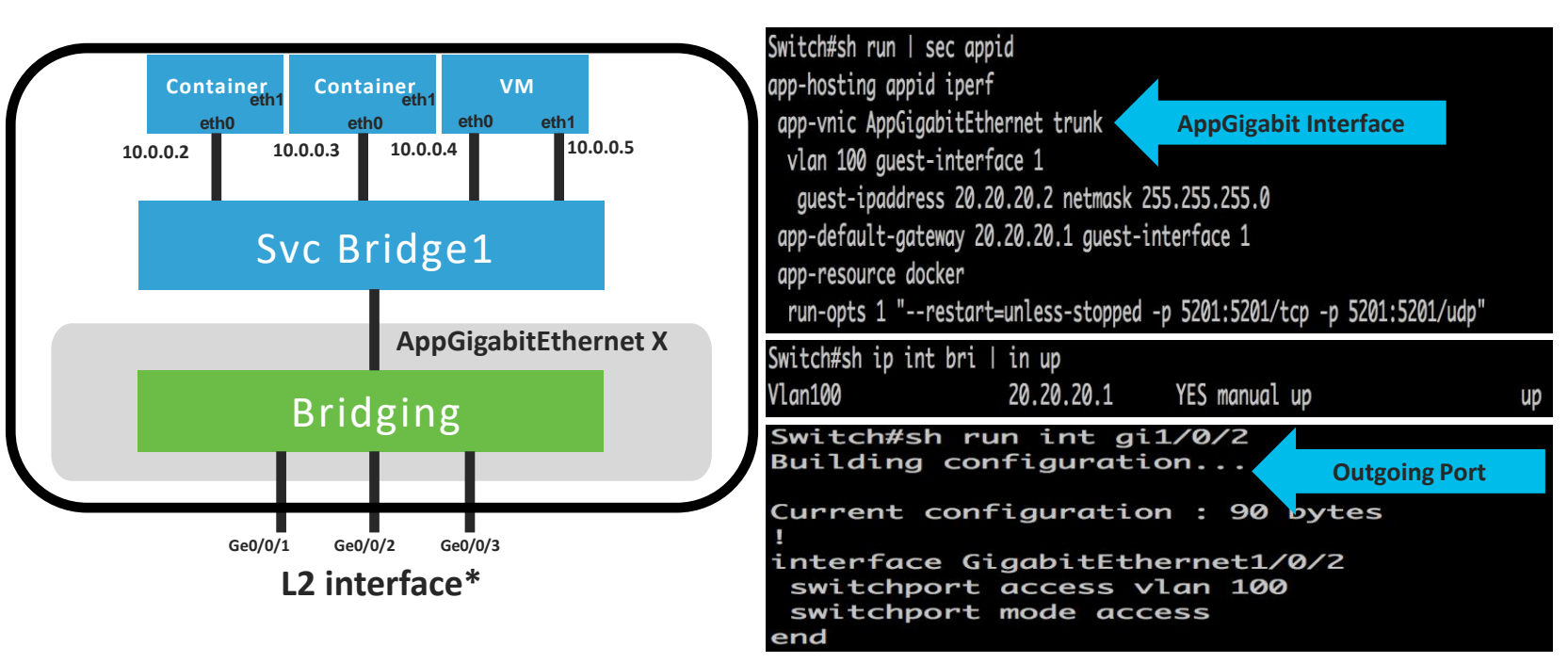

es. All rights reserved. Cisco Public

**CAT9K**

#### Containers Networking: Data Port

Data ports can be accessed using IOS XE Virtual Port Groups

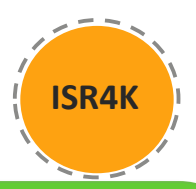

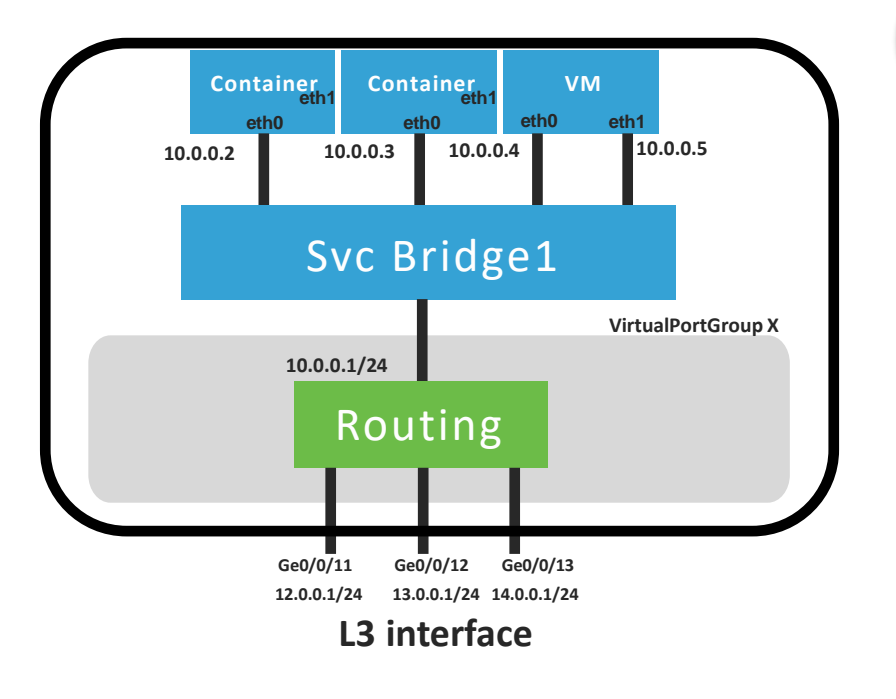

Virtual Port Group (VPG) Interface Connection

- Layer 3 Routed mode
- Network Address Translation
- ip-unnumbered

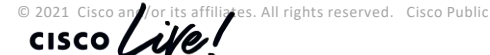

## Full Network Connectivity

Management GigabitEthernet0 Interface Connection

- Support Layer 2-3 packets
- Applications are not aware of VRF configuration

Virtual Port Group (VPG) Interface Connection

- Layer 3 Routed mode
- Network Address Translation
- ip-unnumbered

iates. All rights reserved. Cisco Public **CISCO** 

## Application Traffic Networking

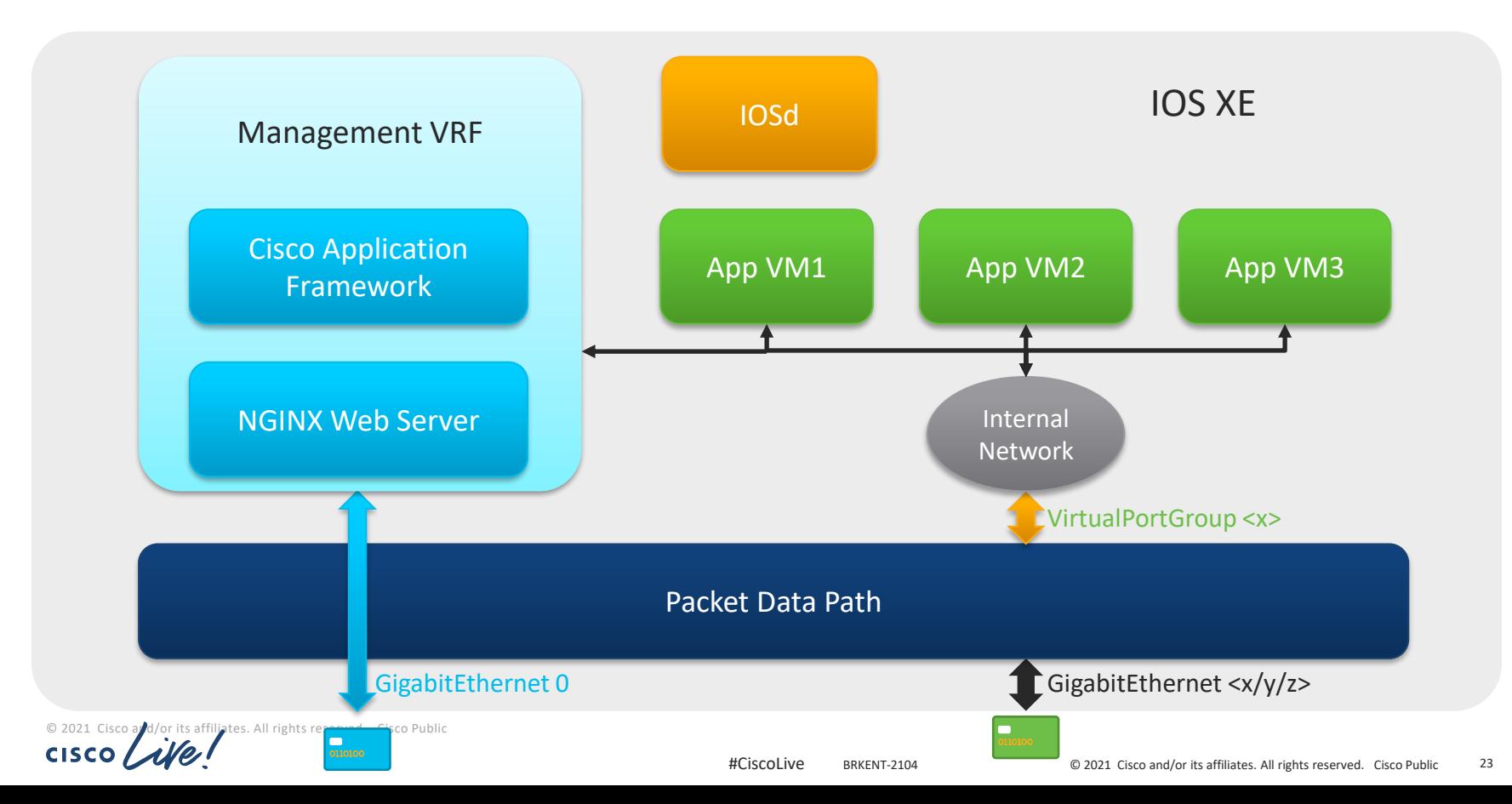

#### VPG configuration- with NAT

#### iox-Router#conf t

iox-Router(config)#interface VirtualPortGroup1 iox-Router(config-if)#ip address 192.168.0.1 255.255.255.0 iox-Router(config-if)#ip nat inside \_ l! if NAT is desired iox-Router(config-if)#no shutdown iox-Router(config)#exit iox-Router#

VirtualPortGroup interface acts as NAT inside interface

#### VPG configuration- with DHCP Pool

iox-Router#conf t

iox-Router(config)#interface VirtualPortGroup1 iox-Router(config-if)#ip address 192.168.0.1 255.255.255.0 iox-Router(config-if)#ip nat inside | !! if NAT is desired iox-Router(config-if)#no shutdown iox-Router(config)#ip dhcp pool iox-apps  $i$ ox-Router(dhcp-config)#network 192.168.0.0 255.25 iox-Router(dhcp-config)#default-router 192.168.0.1 iox-Router(dhcp-config)#domain-name sample.com iox-Router(dhcp-config)#dns-server 171.70.168.183 iox-Router(dhcp-config)#option 42 ip 171.68.38.65 1.100.30.113 iox-Router(dhcp-config)#exit iox-Router(config)#ip dhcp excluded-add 192.168.0.0 192.168.0.2 iox-Router(config)#ntp master IP allocation in

DHCP pool allows flexible Application space. Suitable mode for Application Developer.

or its affiliates. All rights reserved. Cisco Public

#### VPG configuration- without NAT

iox-Router#conf t

iox-Router(config)#interface VirtualPortGroup1 iox-Router(config-if)#ip unnumbered GigabitEthernet0 iox-Router(config-if)#ip helper-address 1.100.30.114 iox-Router(config-if)#no shutdown iox-Router(config)#ip dhcp pool iox-apps iox-Router(dhcp-config)#network 192.168.0.0 255.255.255.0 iox-Router(dhcp-config)#default-router 192.168.0.1 iox-Router(dhcp-config)#domain-name sample.com iox-Router(dhcp-config)#exit iox-Router#

VPG using unnumbered configuration and Public IP as helper address.

or its affiliates. All rights reserved. Cisco Public

#### App-VNIC and Gateway Configuration

iox-Router#conf t

iox-Router(config)#app-hosting appid myapp

iox-Router(config-app-hosting)#app-vnic gateway0

virtualportgroup 1 guest-interface 0

iox-Router(config-app-hosting-gateway0)#end

iox-Router# Attaching logical gateway for specific VPG i/f and binding it to guest interface

# *Application Hosting on IOS XE Routing Platforms*

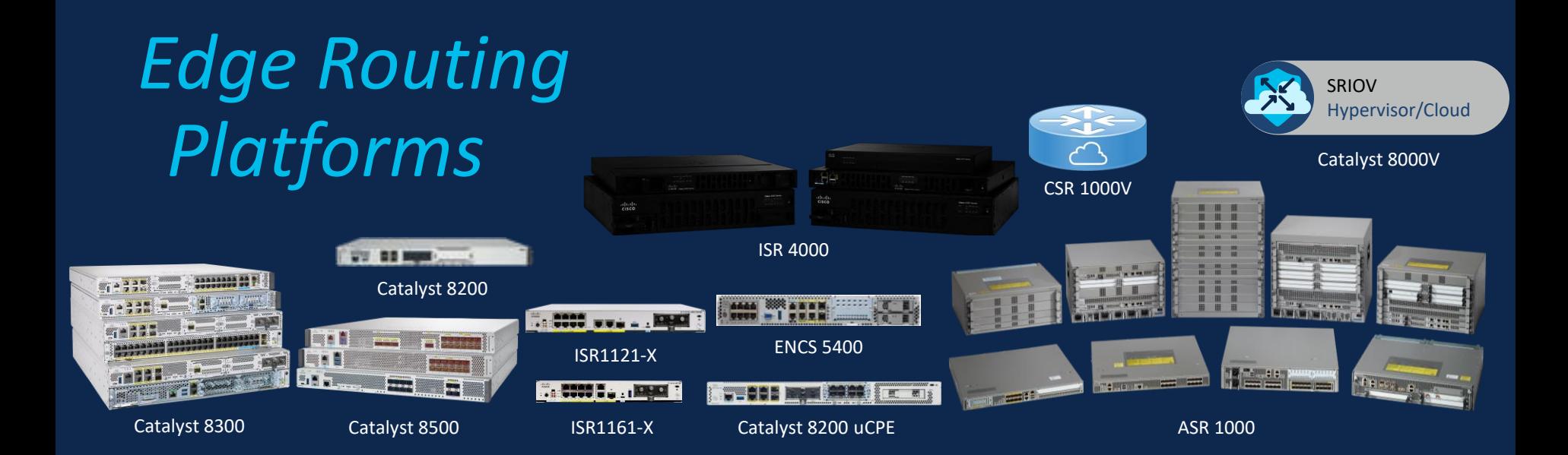

 $\csc\sqrt{i/2}$ 

#### Service Plane Architecture ISR 4000 Platforms

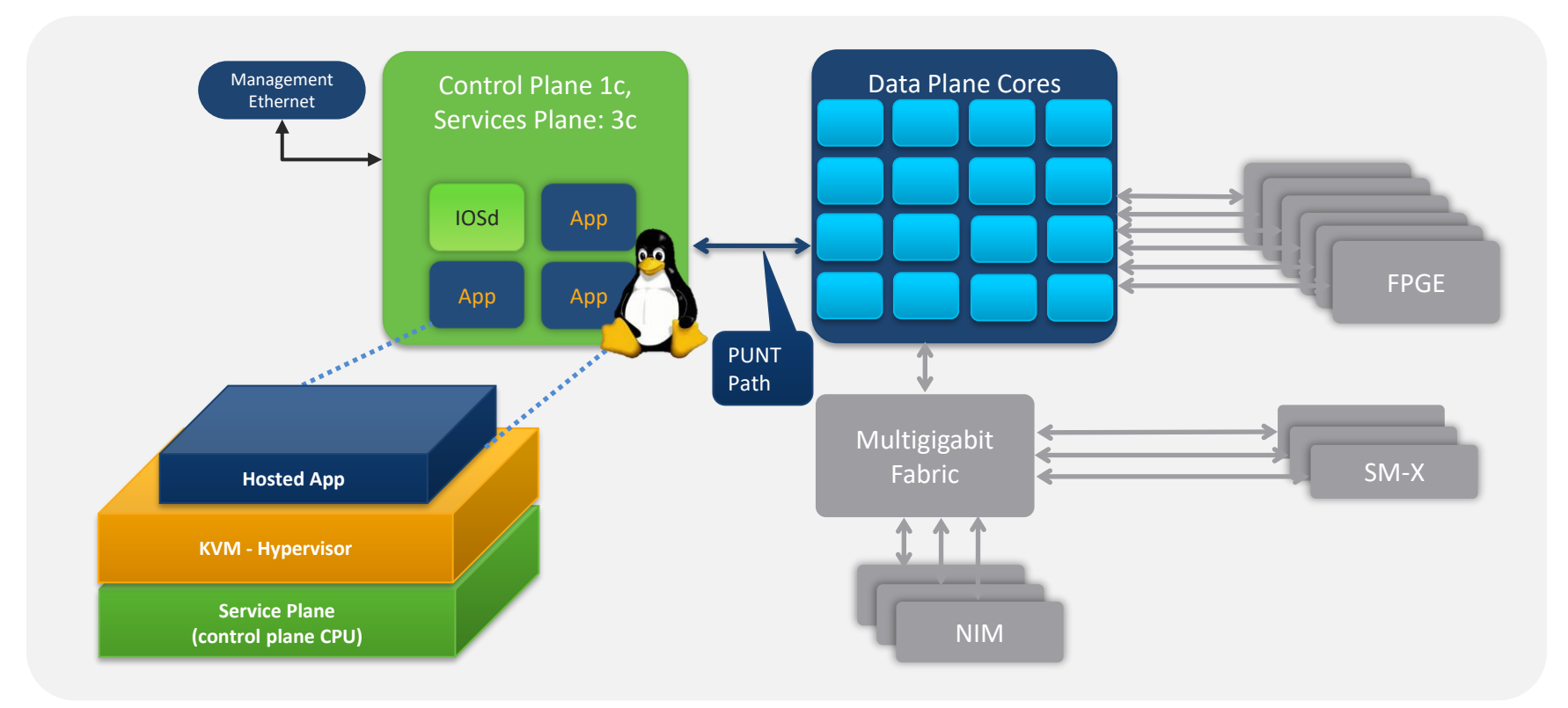

#### Service Plane Architecture Catalyst 8300/8200/8500L Series Edge Platforms

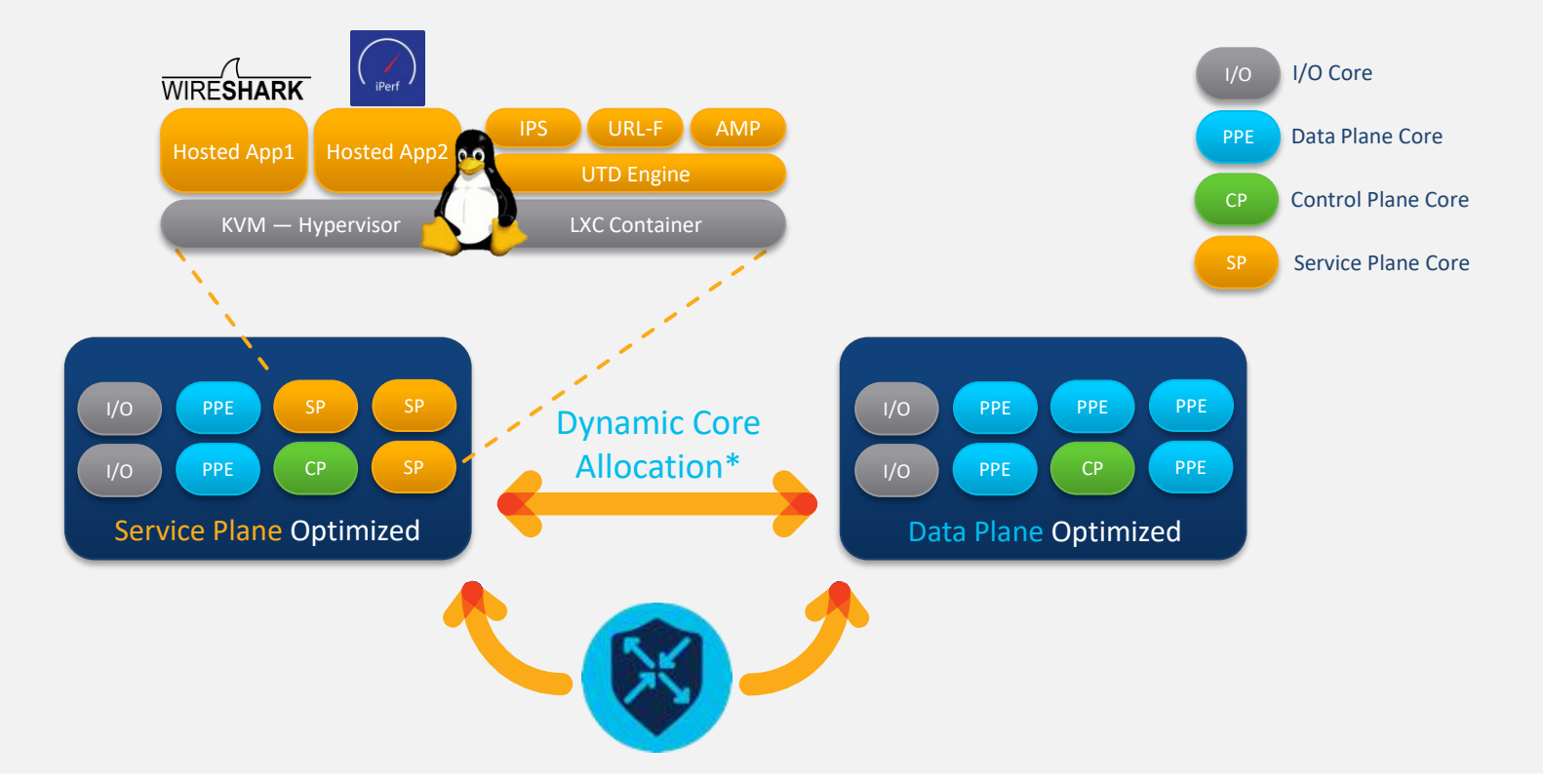

#### WAN Interfaces IOS XE Data Plane IOS XE **Control** Plane x86 Processor **Linux** 10 GE NIM/SM Module 2x1 GE Route/Forwarding Processor Multi-Gigabit Fabric (Internal) Service Plane Architecture ISR4K/C8300 Platforms with UCS-E Module Internal x86 Processor Interfaces Hypervisor VNF App VNF vSwitch UCS-E Module 2x 1GE 1 GE BMC CIMC App Supported UCS-E Modules UCS-E160S-M3/K9, UCS-E180D-M3/K9, UCS-E1120D-M3/K9

© 2021 Cisco and/or its affiliates. All rights reserved. Cisco Public

#### **CISCO**

#### Service Plane Architecture C8200 Edge uCPE Platform

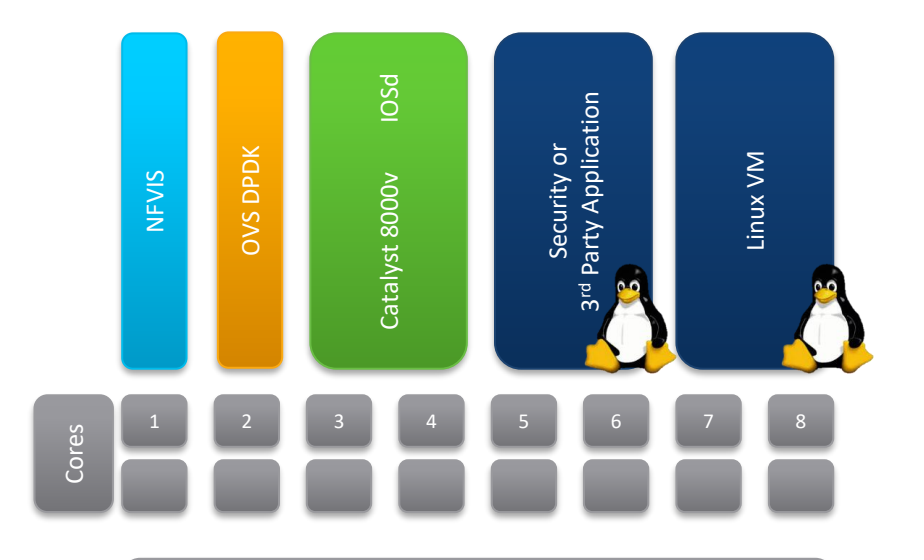

8-core CPU (No Hyperthreading enabled)

#### Easy Orchestration from vManage in SD-WAN mode

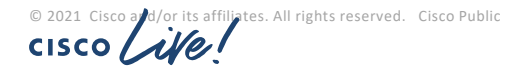

#### App-hosting Architecture Overview

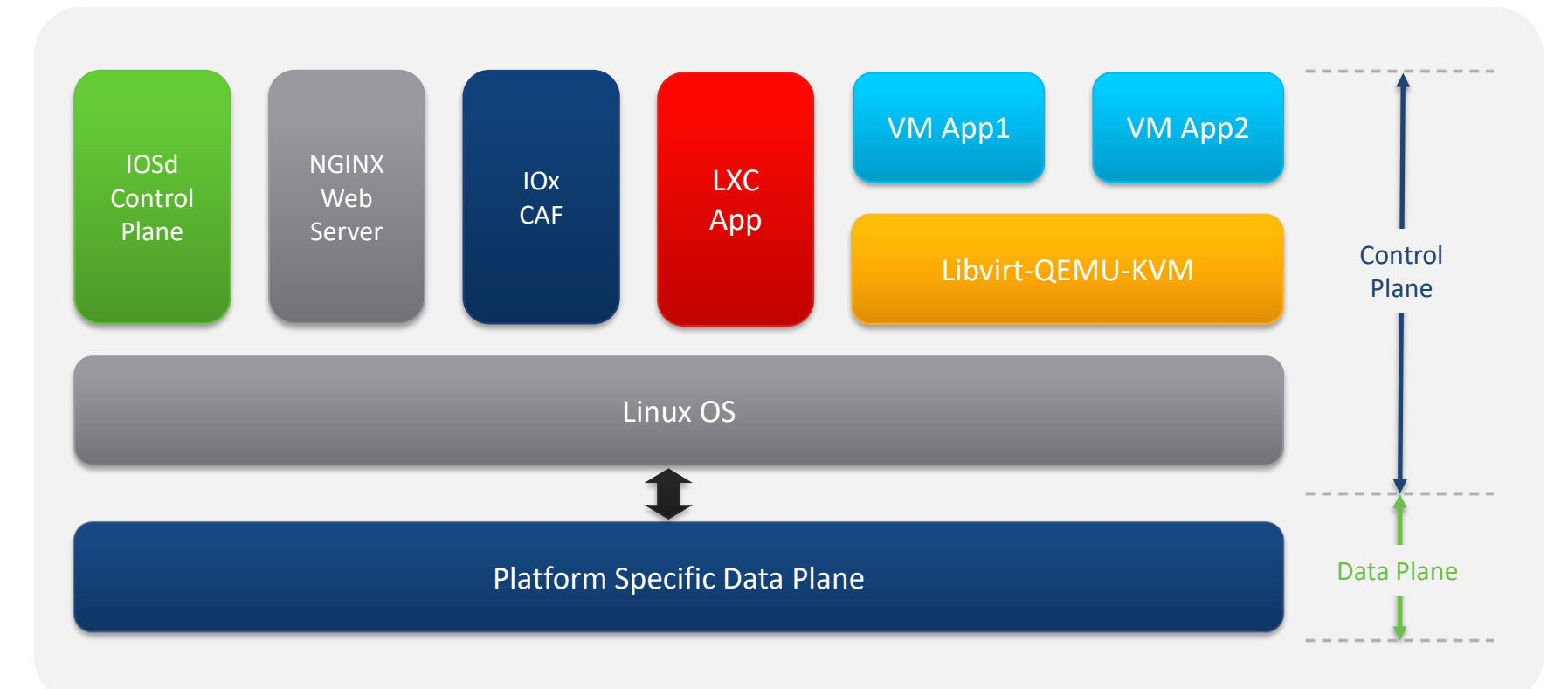

#### Application Resource Limits Platform Dependent

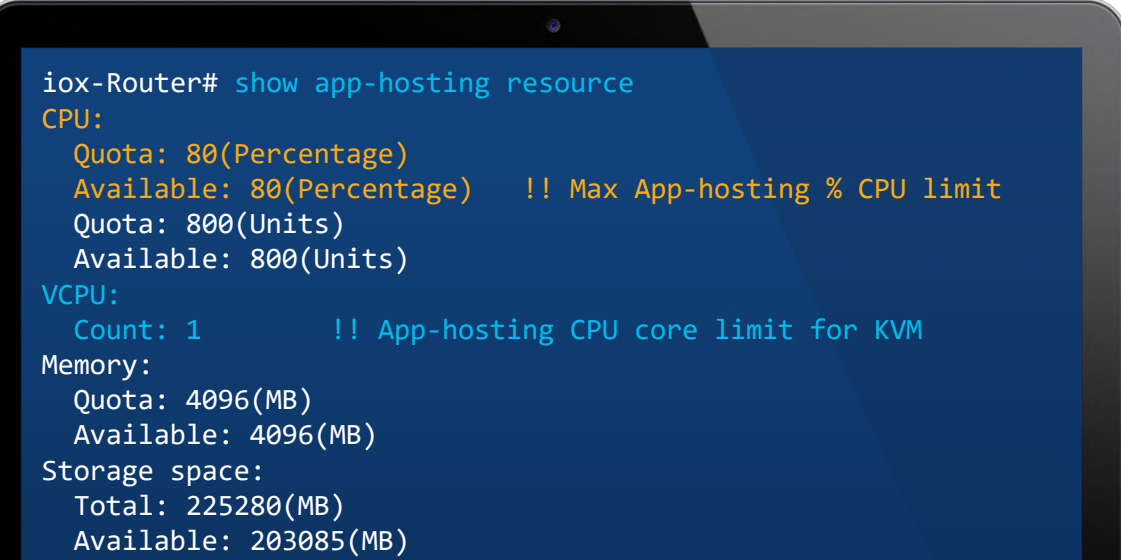

#### vCPU: Allows to use minimum 1 vCPU (thread) per KVM Application

CPU Quota: % CPU at Linux (host OS) level allocated for App-Hosting

/or its affiliates. All rights reserved. Cisco Public **CISCO** 

## Application Hosting on IOS XE Routing Platforms

- Only IOx LXC and KVM type containers are supported
- Docker workflow is supported
	- Use 'ioxclient' utility to package as IOx package

Storage for Application Hosting: harddisk, bootflash, M.2 NVMe

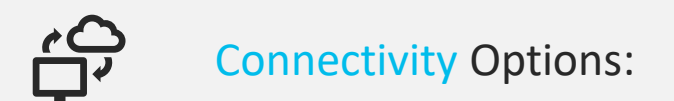

- Access via the management interface
- Access via the front-panel ports

J.
# *Application Hosting Cat 9K*

## Networking Today ... Catalyst 9000

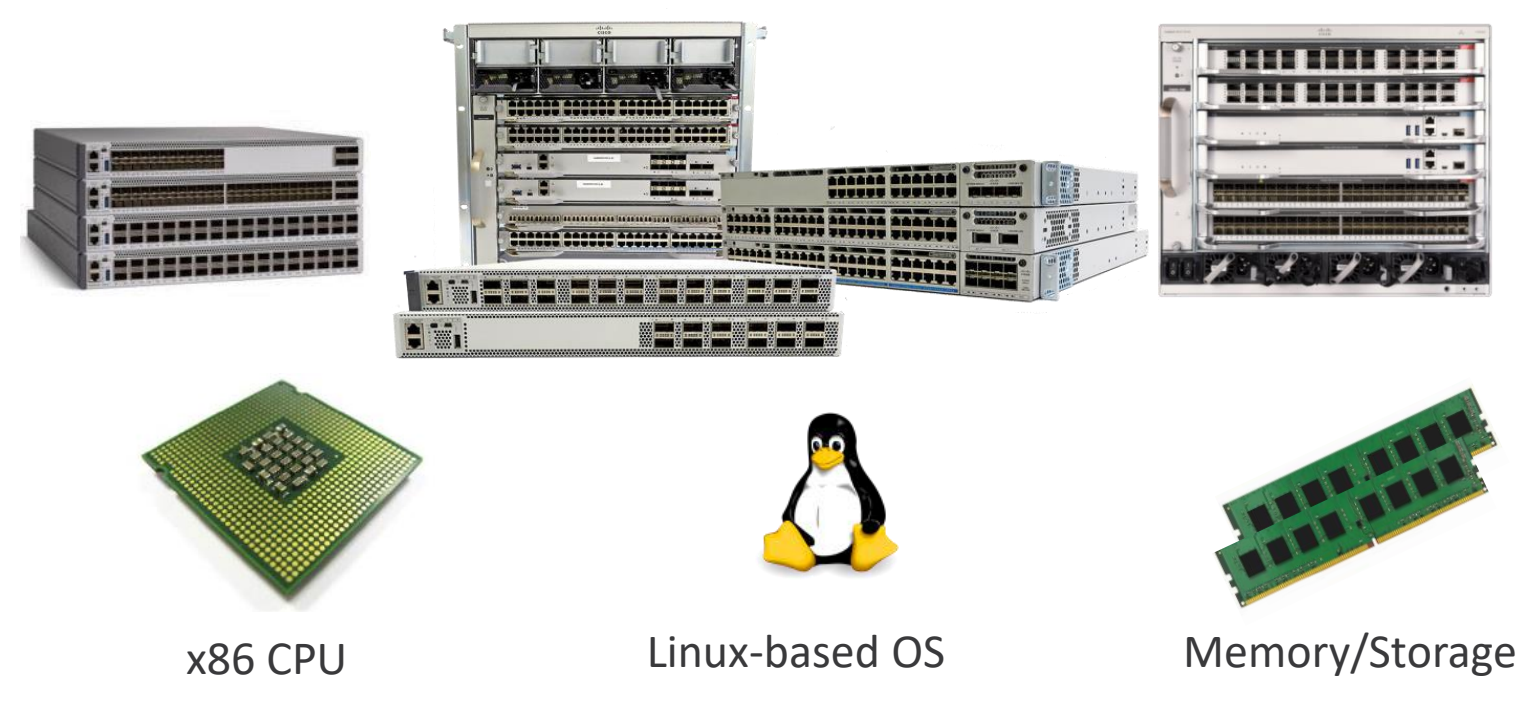

#### **Enables hosting docker containers** and 3rd party apps

© 2021 Cisco and/or its affiliates. All rights reserved. Cisco Public

## Switching - Supported Platforms

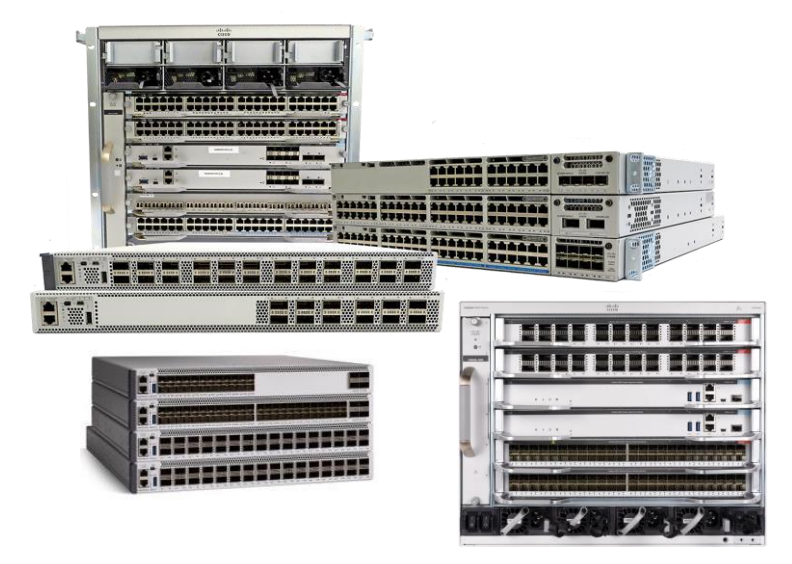

# Catalyst 9000

Catalyst 9300 – 16.12.1 Catalyst 9404,9407 - 17.1.1 Catalyst 9410 – 17.5.1 Catalyst 9500H – 17.5.1 Catalyst 9600 – 17.5.1

Note: Catalyst 9200 and 9500 (non-H) do not support Application Hosting

## Catalyst 9000 switch storage and compute

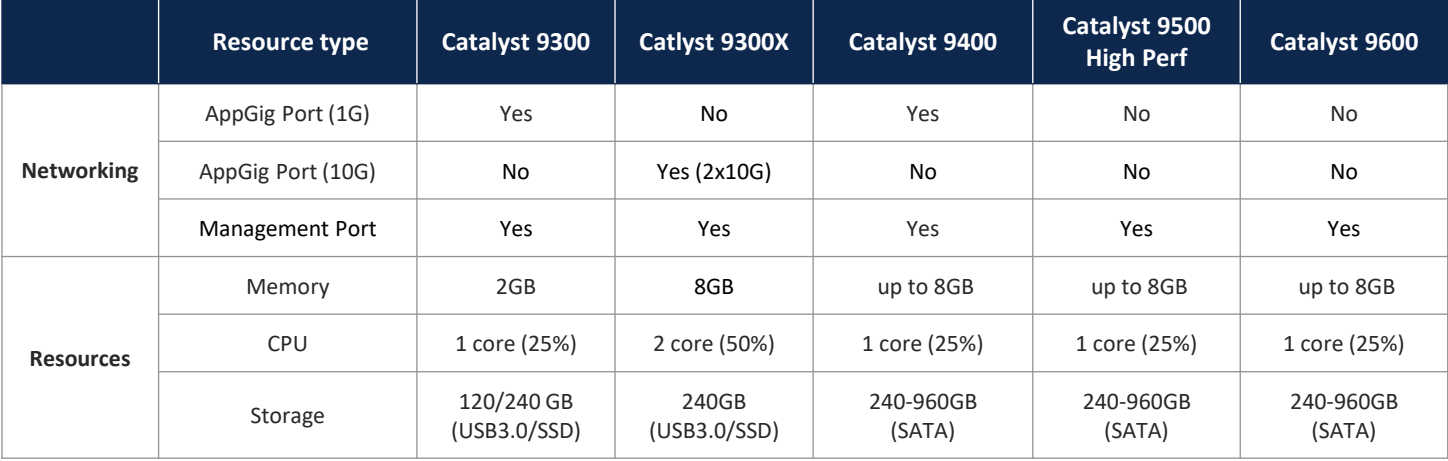

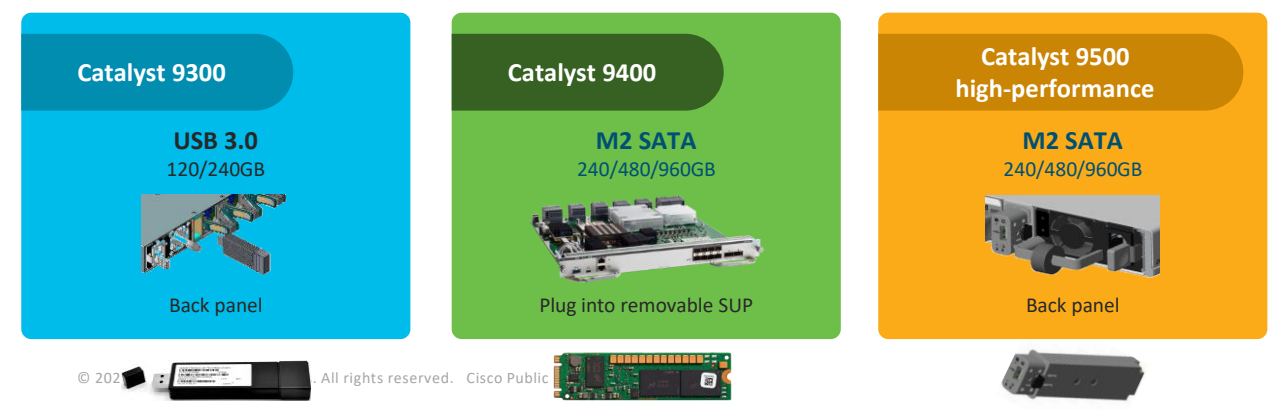

#### **For local storage and app hosting production**

- 3<sup>rd</sup> party USB drives in front panel are not supported
- Applications can be hosted via CLI too

# App Life-cycle

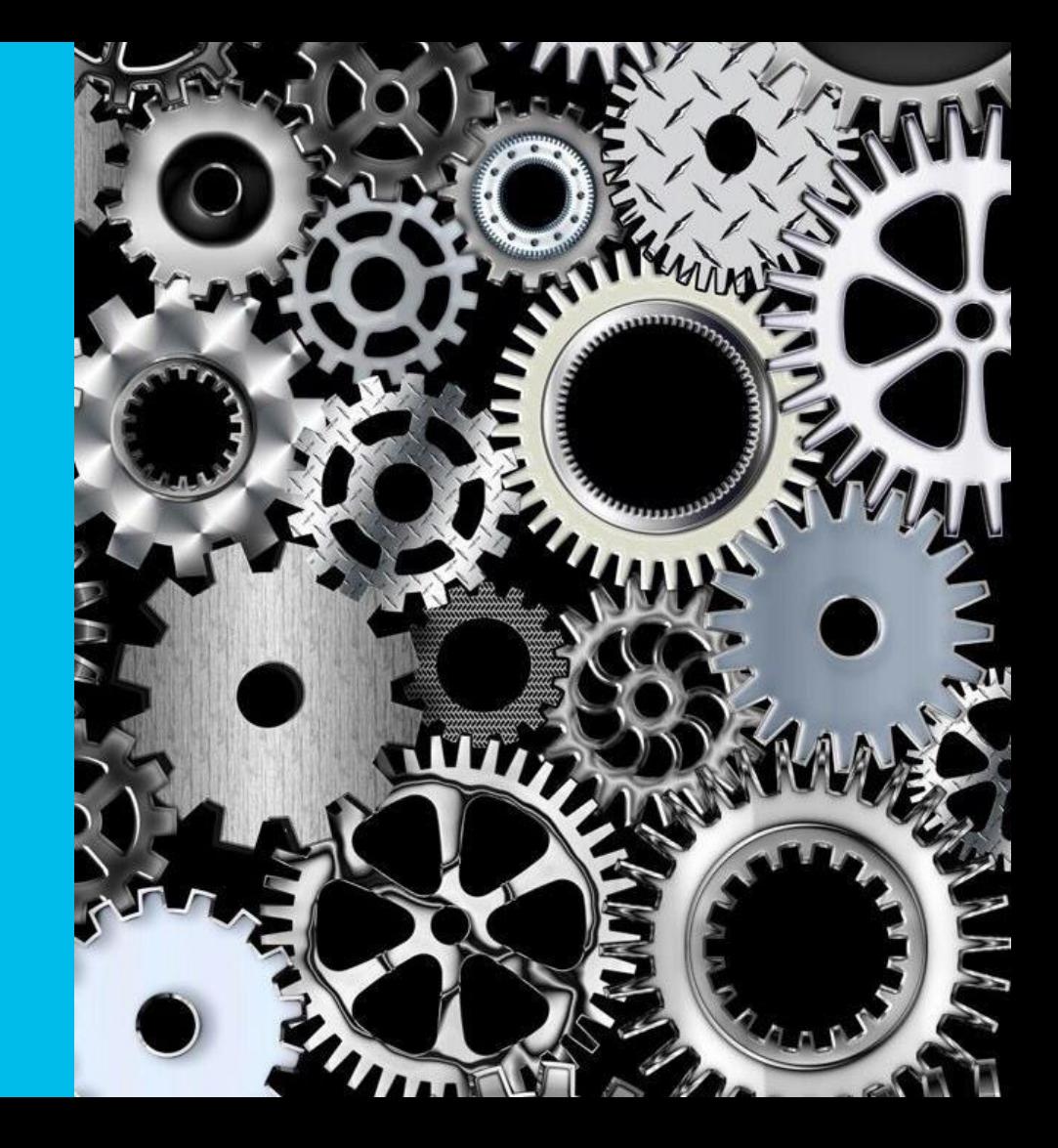

© 2021 Cisco and/or its affiliates. All rights reserved. Cisco Public 2019

## App Life-cycle: install, activate, start…

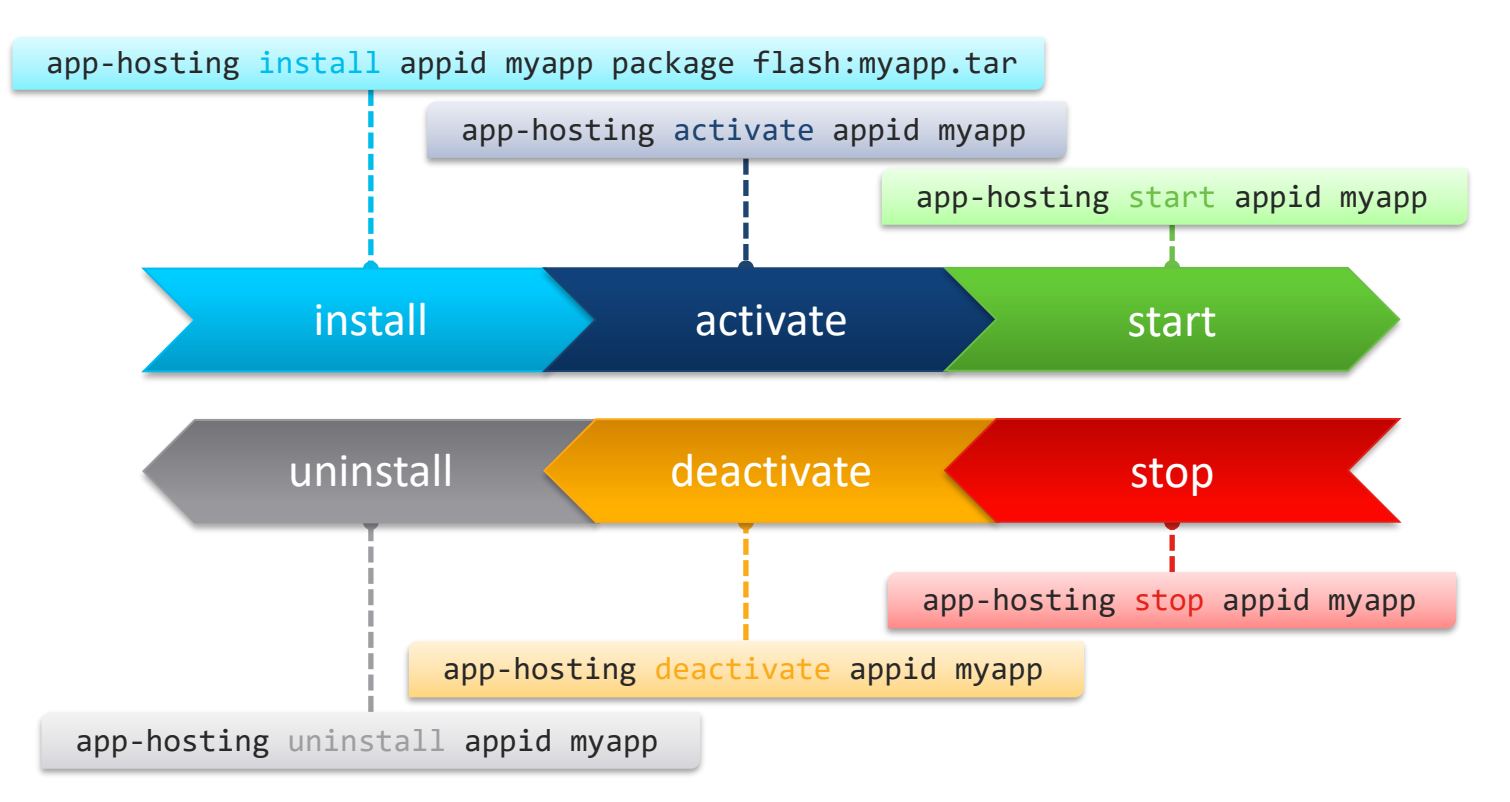

© 2021 Cisco and/or its affiliates. All rights reserved. Cisco Public **CISCO** 

## Open source apps

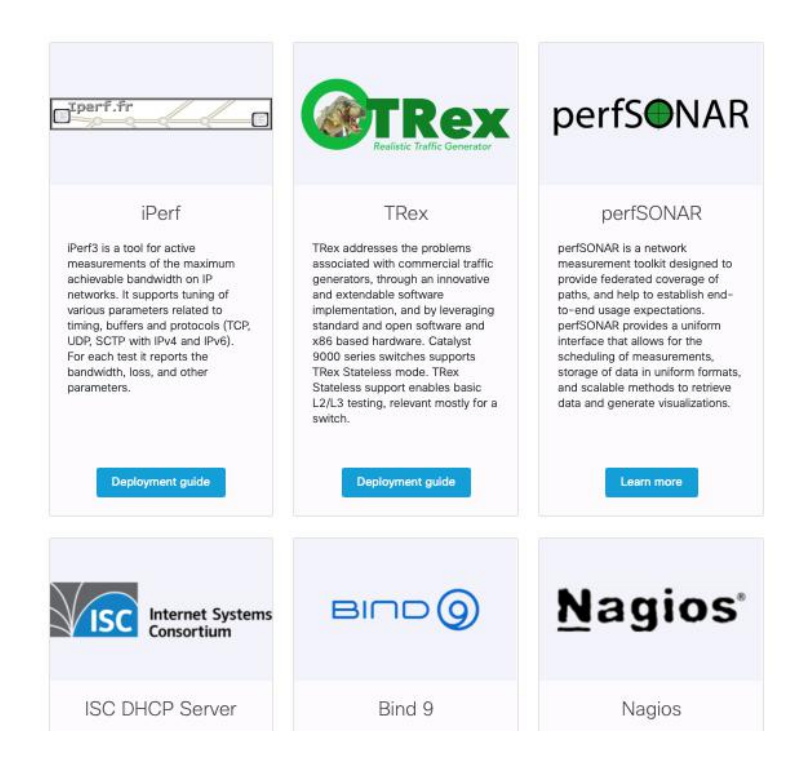

https://developer.cisco.com/apphosting/opensource/

© 2021 Cisco and/or its affiliates. All rights reserved. Cisco Public

CISCO / AVE

## Ecosystem exchange

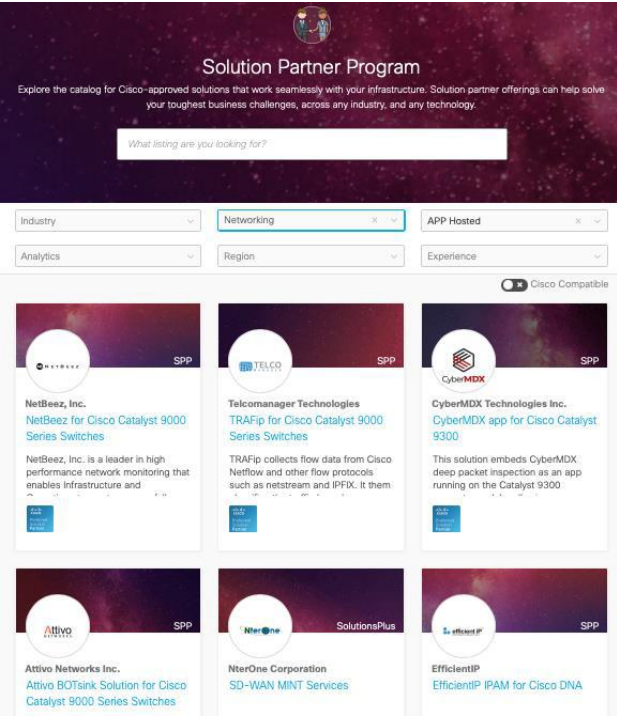

https://developer.cisco.com/ecosystem/spp /#deploymentModel=763&technology=Net working

*Cyber Vision demo [CLI]*

## •Cisco Cyber Vision Asset Inventory & Security Platform for the Industrial IoT

#### Protect your industrial control systems against cyber risks

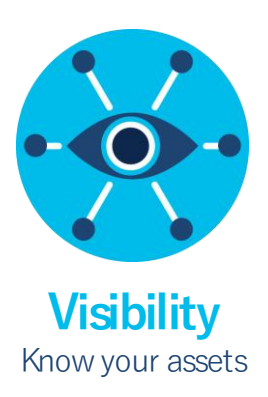

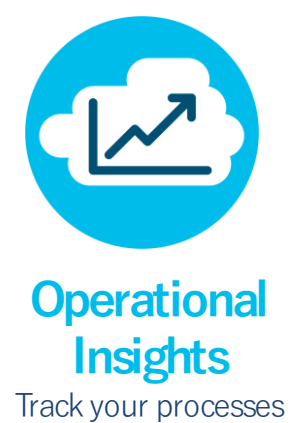

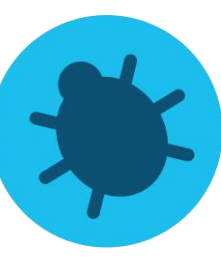

**Detection** Trigger alerts

### Two tier **edge monitoring** architecture Industrial cybersecurity that can be deployed at scale

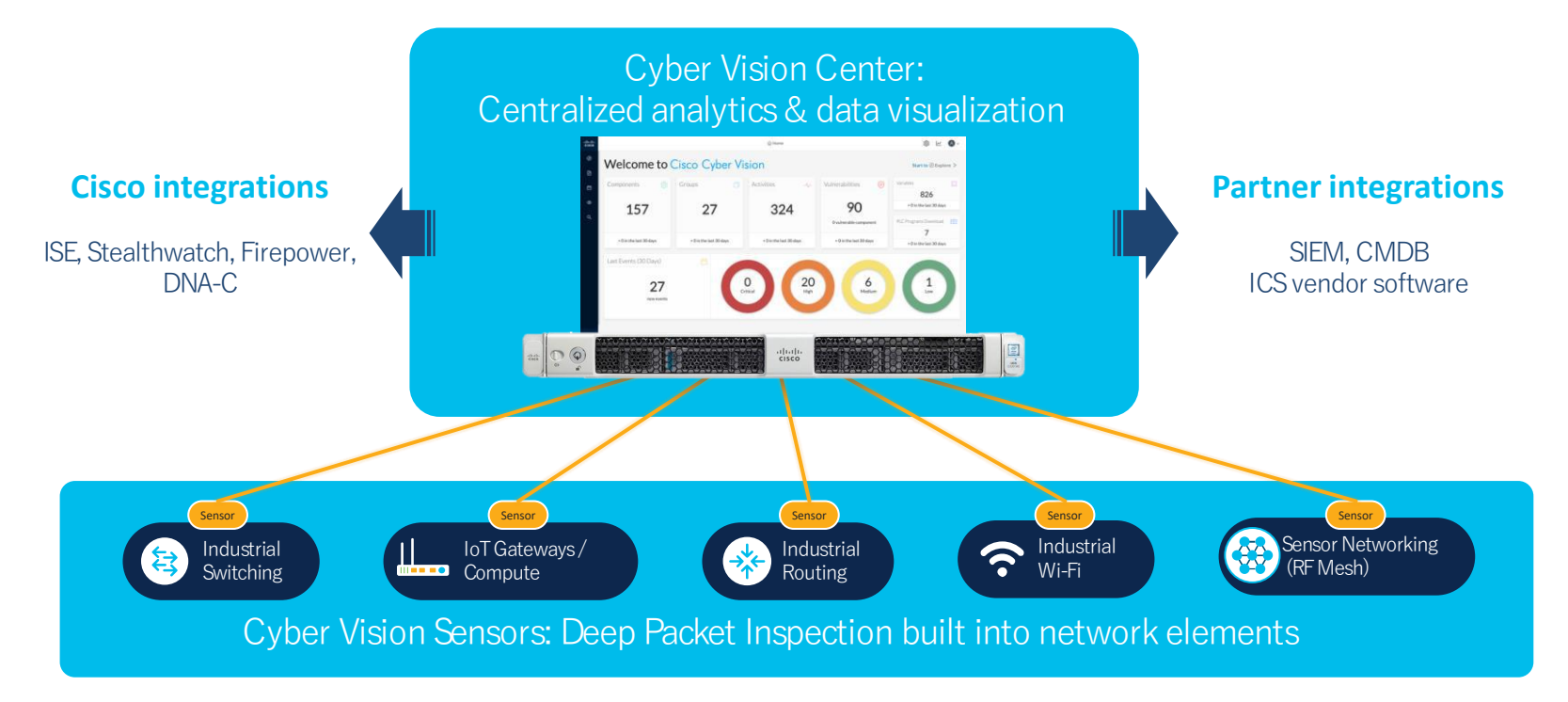

## Visibility: C omprehensive asset inventory

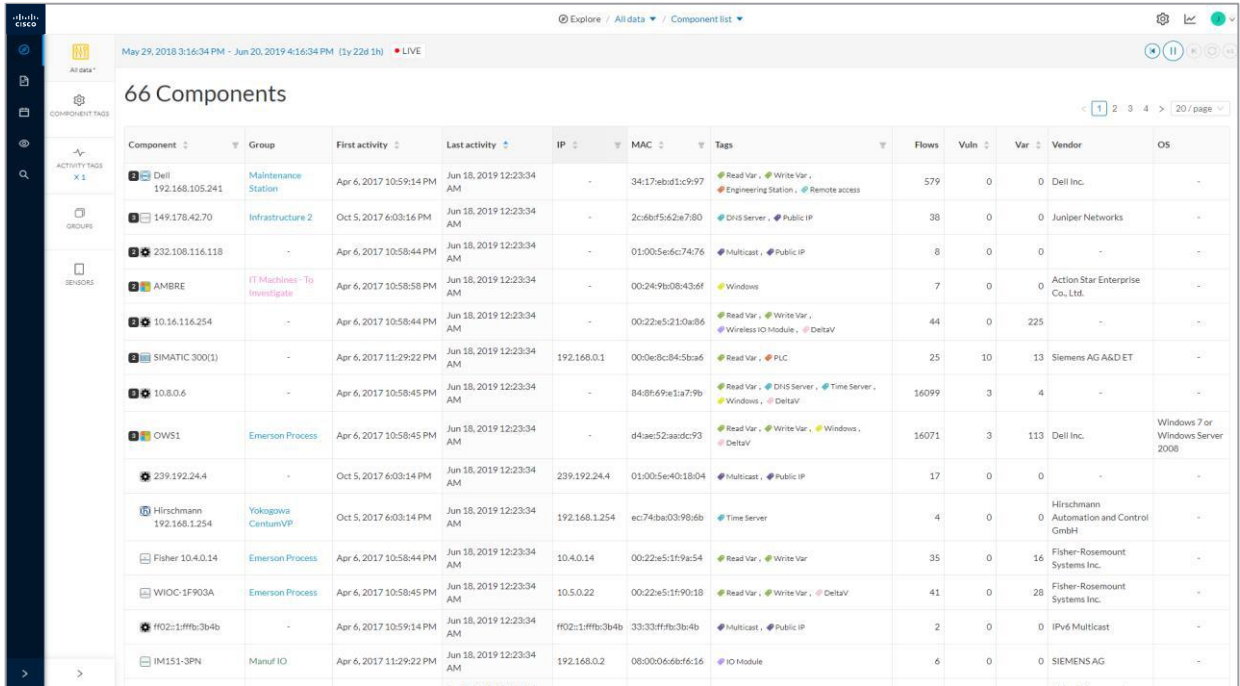

Track the industrial assets to protect throughout their life cycles

## C ommunication: Map application flows

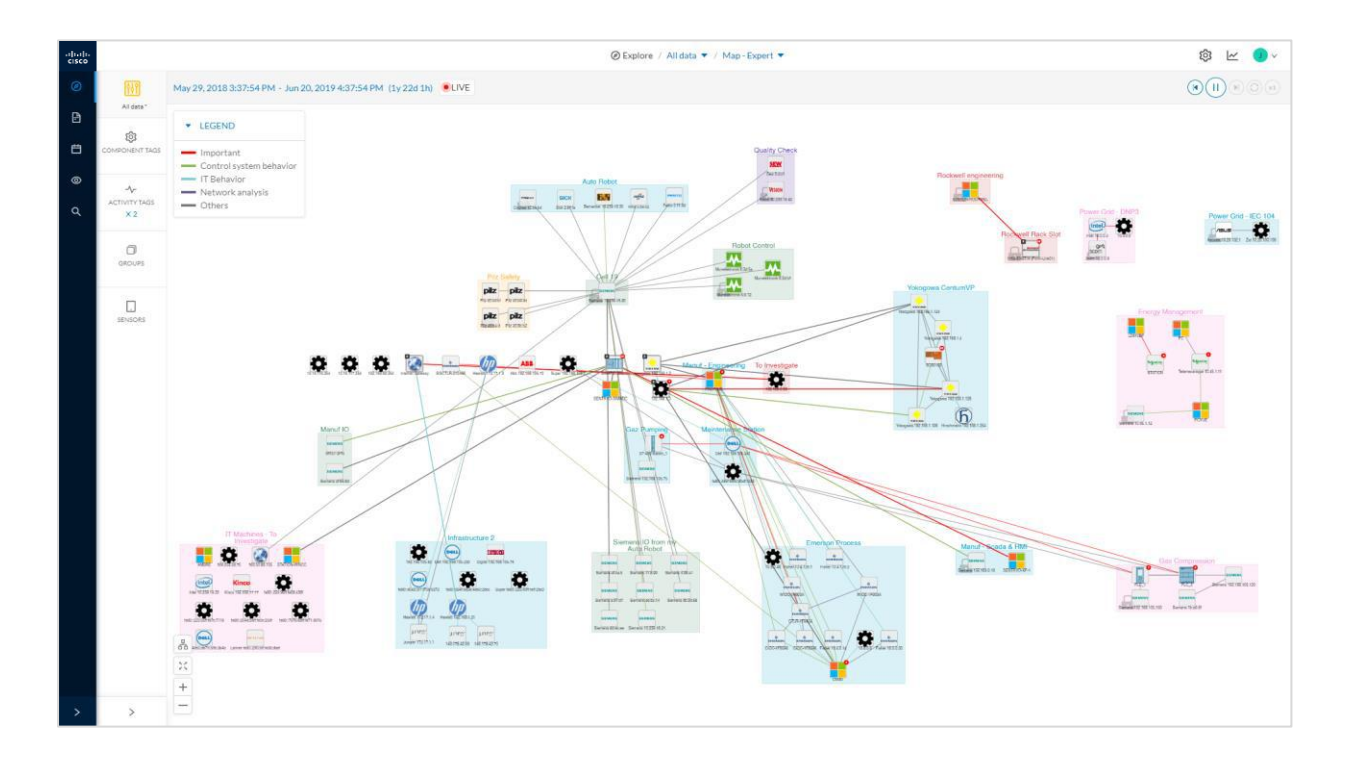

Drive network segmentation and fine-tune configurations

## Protocols

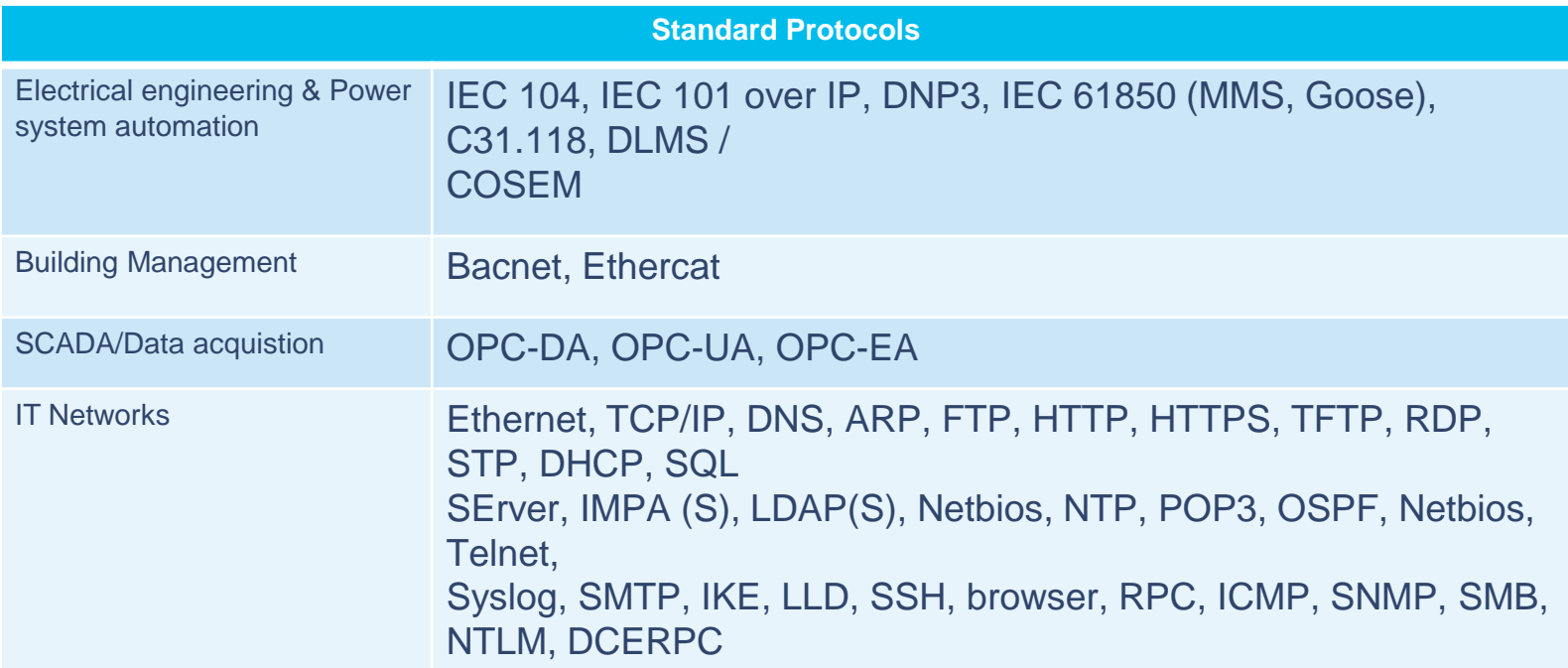

# demo

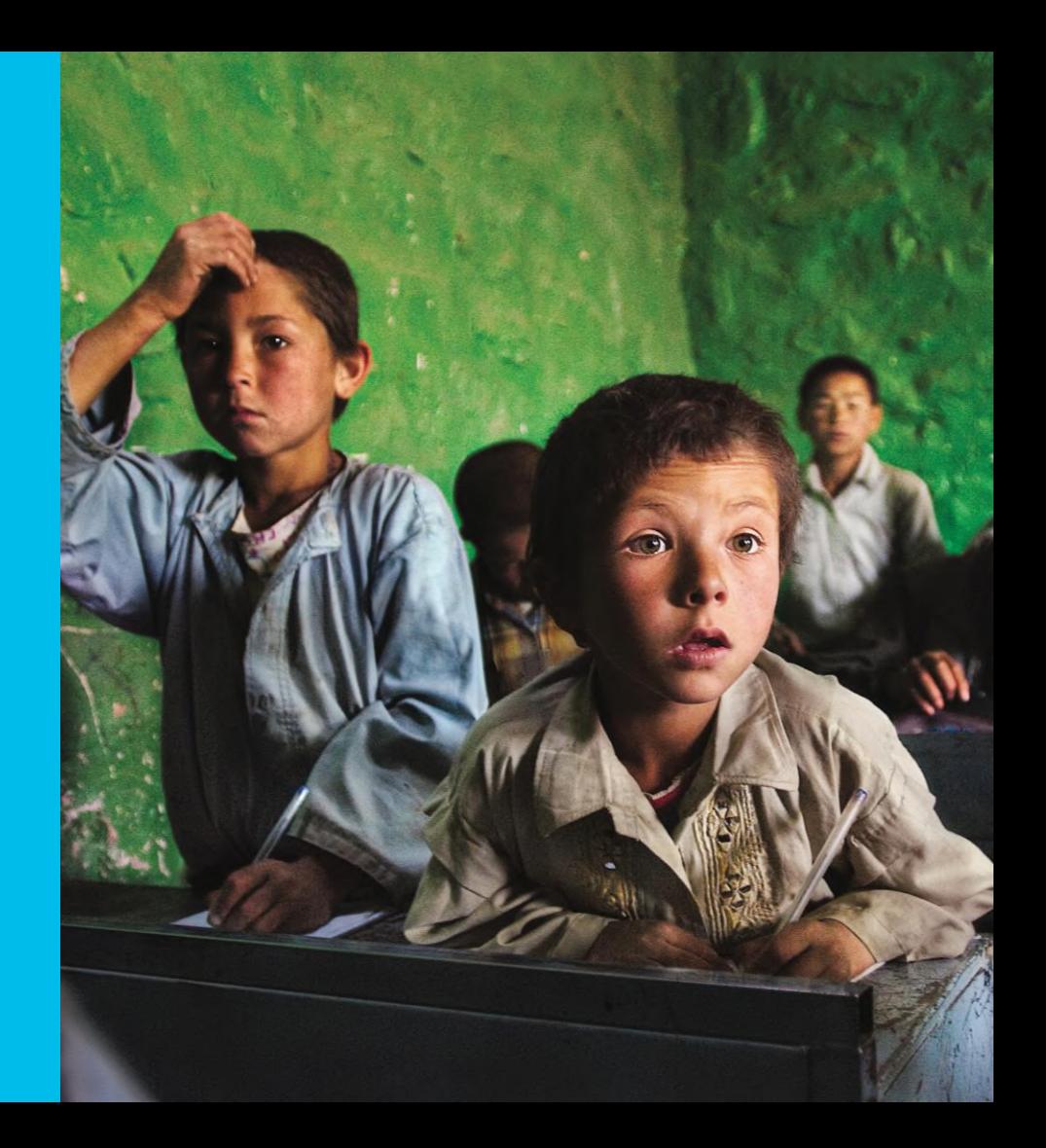

© 2021 C isco and/or its affiliates. All rights reserved. C isco Public 2019

*ThousandEyes demo [DNAC]*

## Deep visibility into every layer

#### 

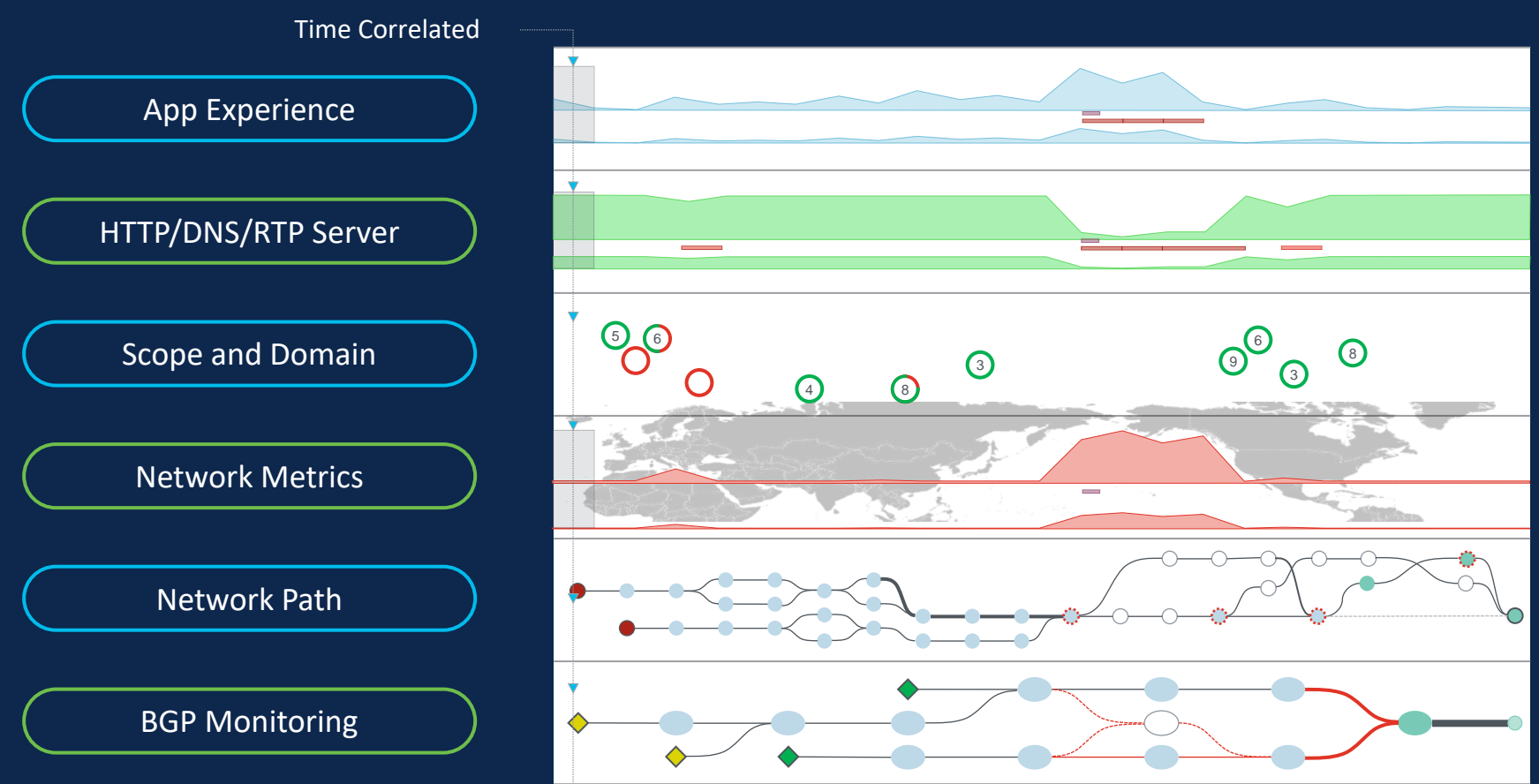

## What is ThousandEyes?

Digital Experience Monitoring SaaS platform to see, understand, and improve digital experiences of customers and employees over any network. We offer a distribution of global vantage points from where users can run a variety of tests.

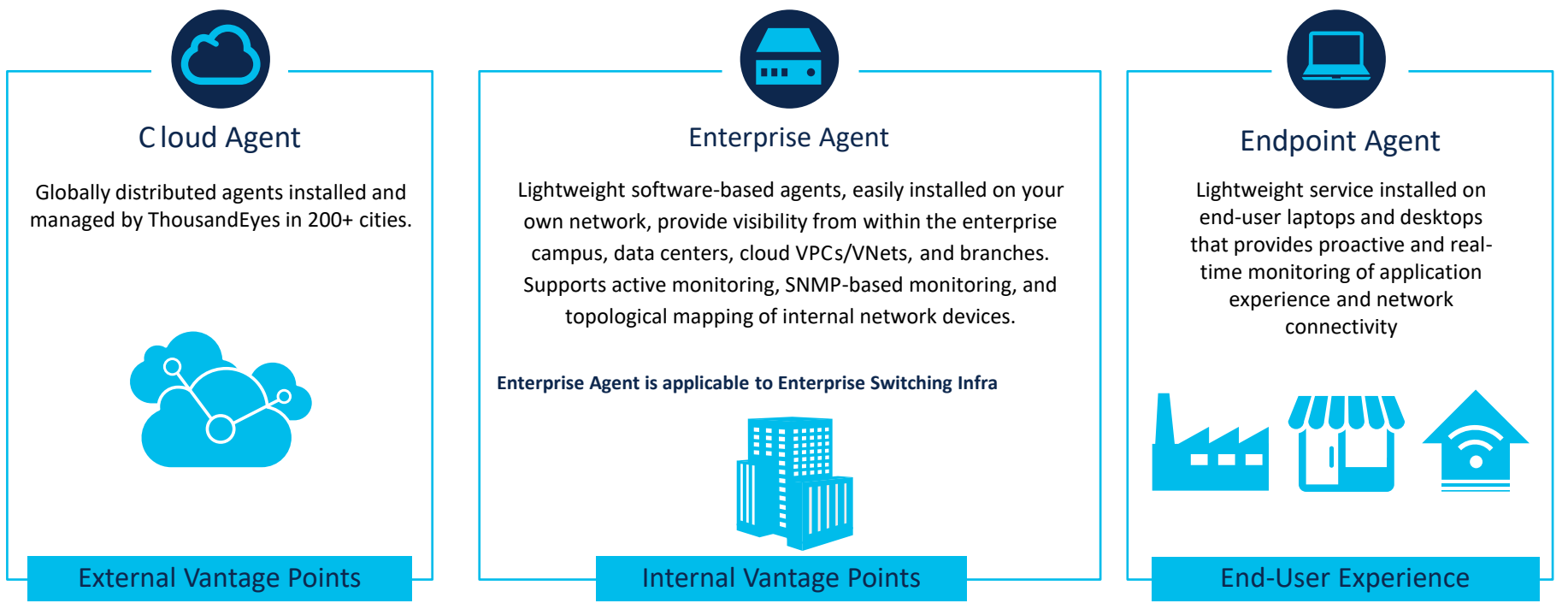

© 2021 C isco and/or its affiliates. All rights reserved. C isco Public

## **Service Assurance is beyond the Enterprise Domain**

Use cases for ThousandEyes Enterprise Agent

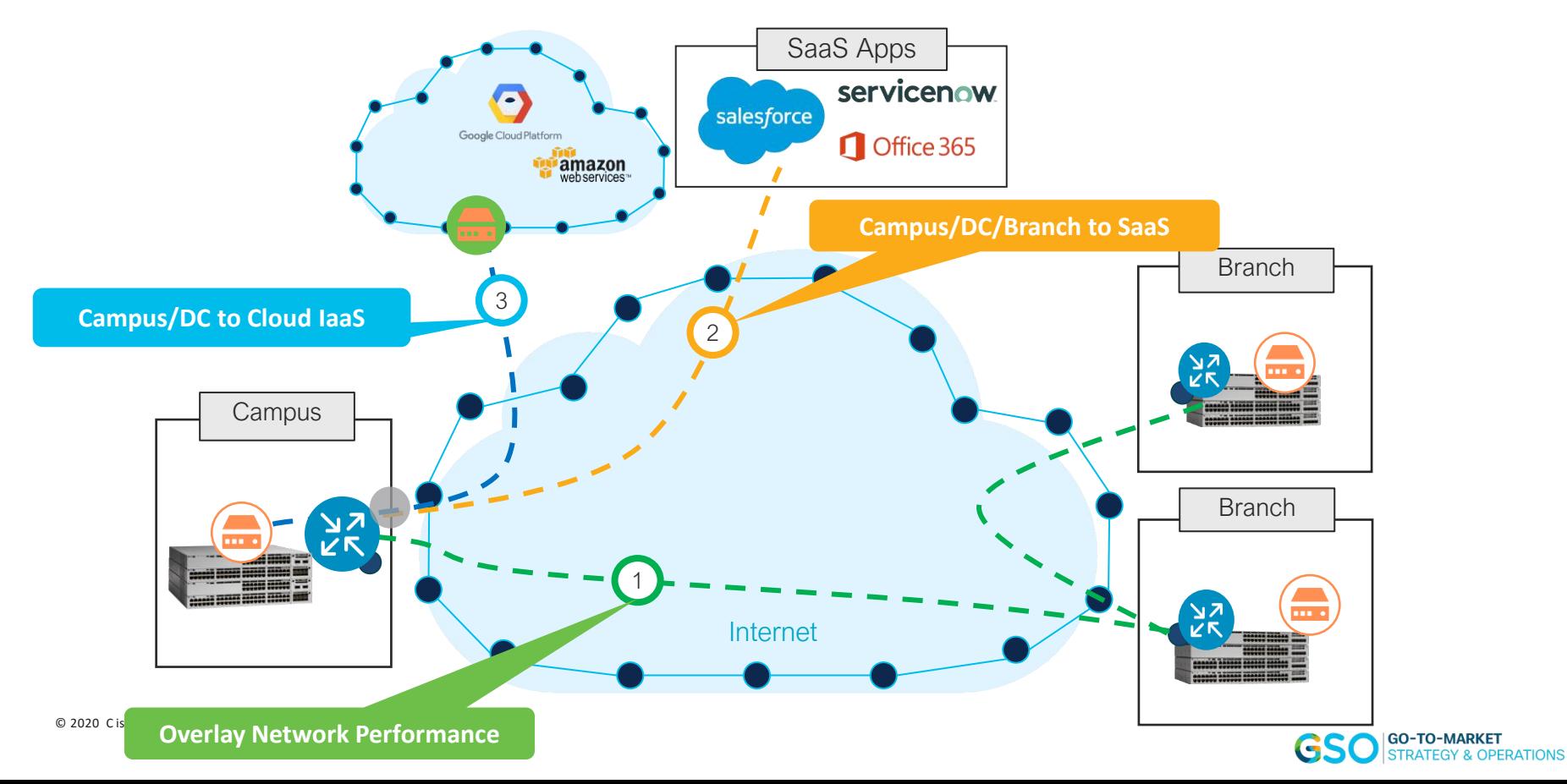

## Troubleshooting SaaS & Monitoring C ampus

- Identifying **poor user experience**
	- Did traffic handoff to SaaS app optimally?
	- Was there an outage within Enterprise, WAN or SaaS backbone?
- **Full path visibility** to identify and resolve issues
- Active monitoring for **Latency, Loss, Bandwidth, Jitter**

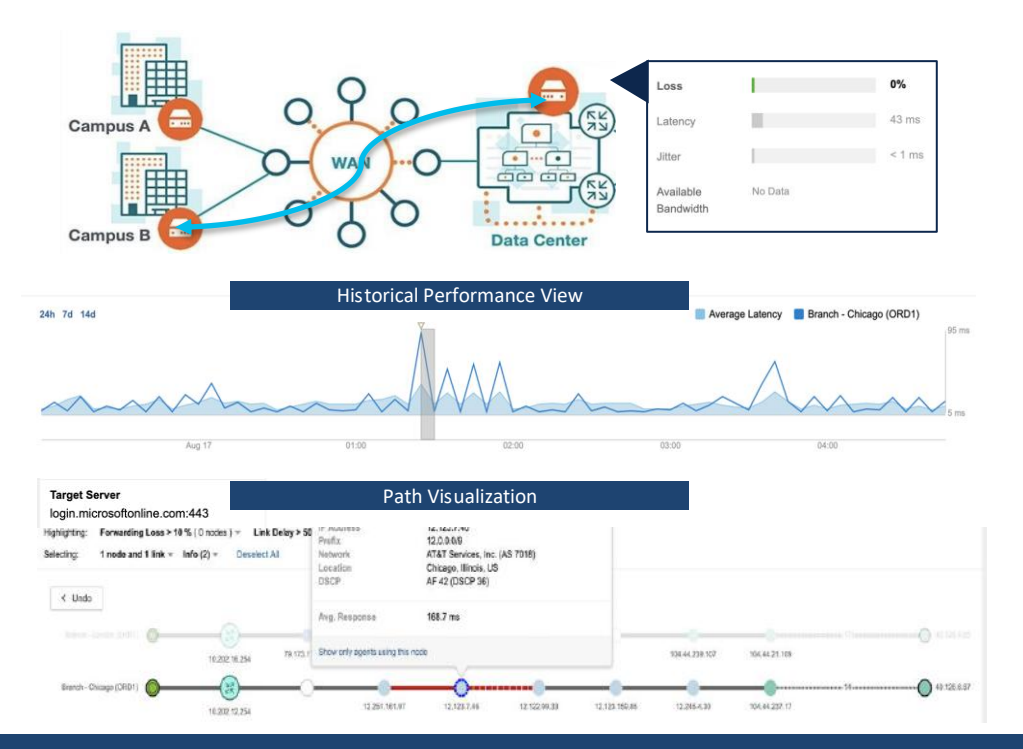

#### **Hop-by-hop view of network paths and performance with Proactive Customizable Alerts**

© 2021 C isco and/or its affiliates. All rights reserved. C isco Public

## Platform support for Integrated ThousandEyes agent

**Running on Flash Running on SSD**

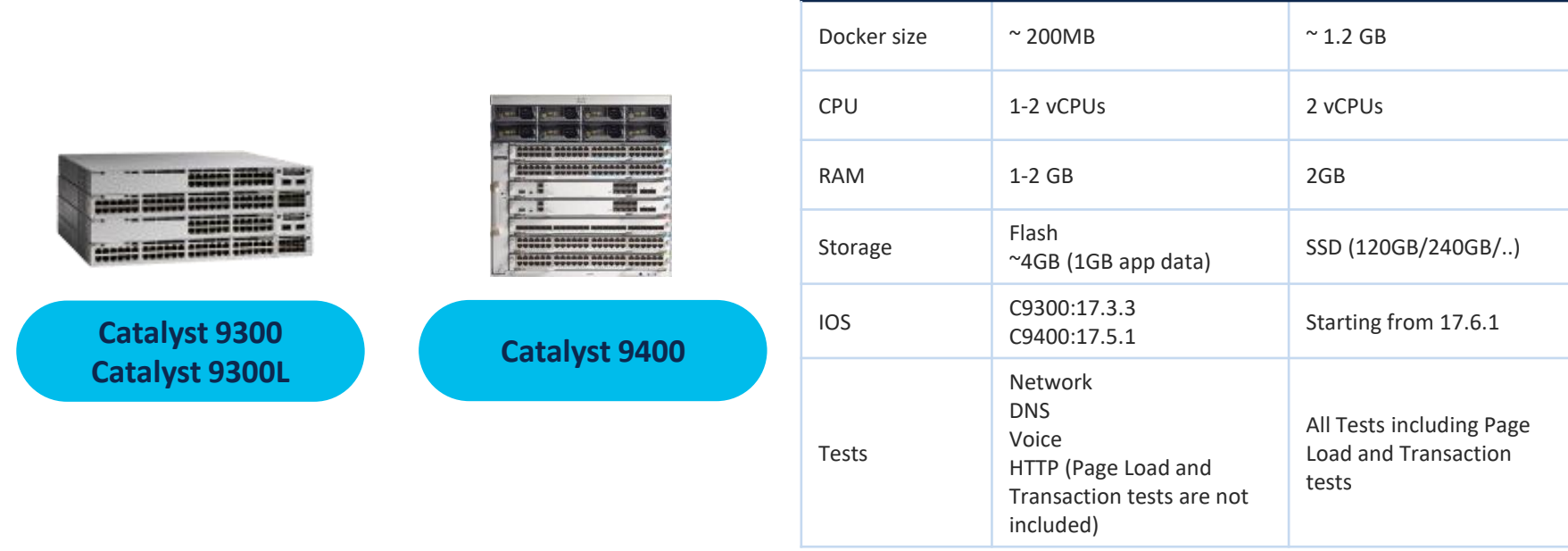

#### **ThousandEyes agent preloaded on flash**

© 2021 Cisco and/or its affiliates. All rights reserved. Cisco Public

## DNA Subscription Benefit

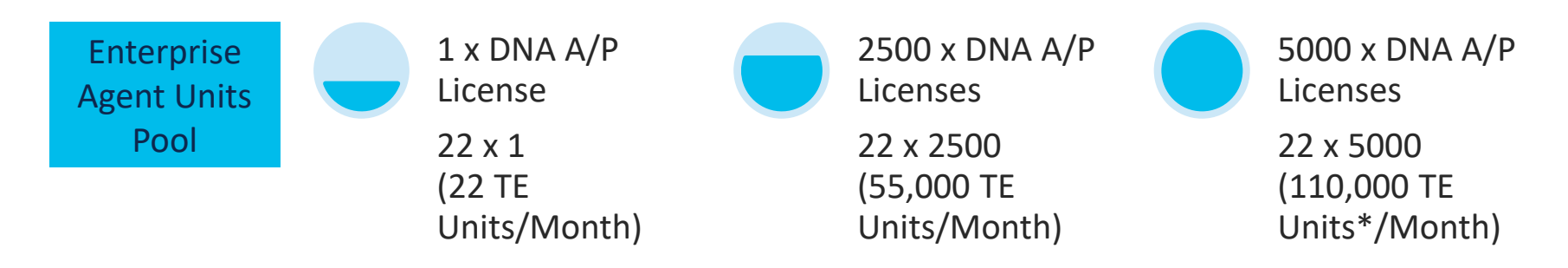

- Provide ThousandEyes Enterprise Agent units every month based on active DNA A/P license in CSSM
- Units will not rollover to next month.
- Not require to host TE Agents on every C9300/C9400.

## Enterprise Agent Units Consumption

- Flexibility of choosing different test intervals
- Option to purchase more TE units on Cisco GPL
- ThousandEyes Units Calculator: https://app.thousandeyes.com/ calculator/

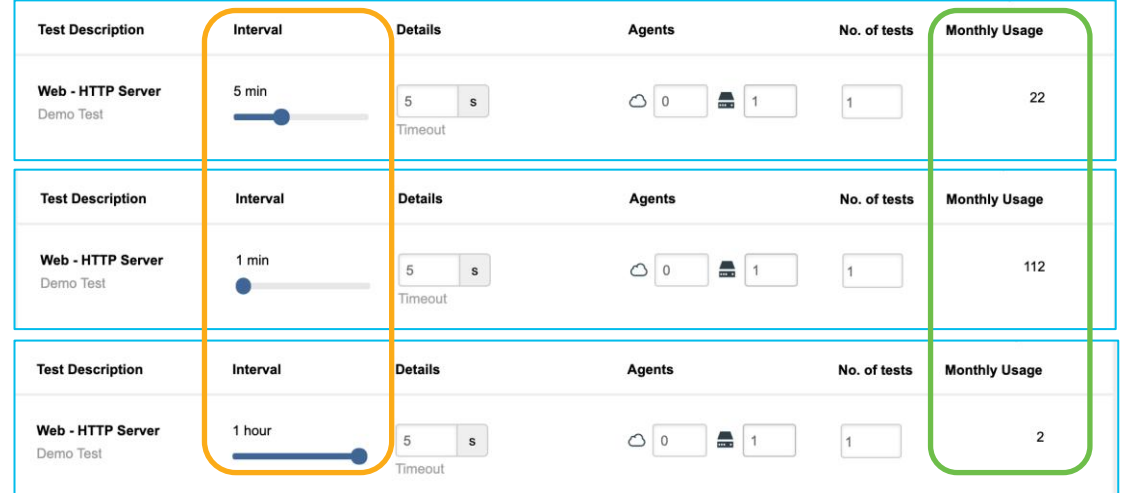

## How to get the licenses

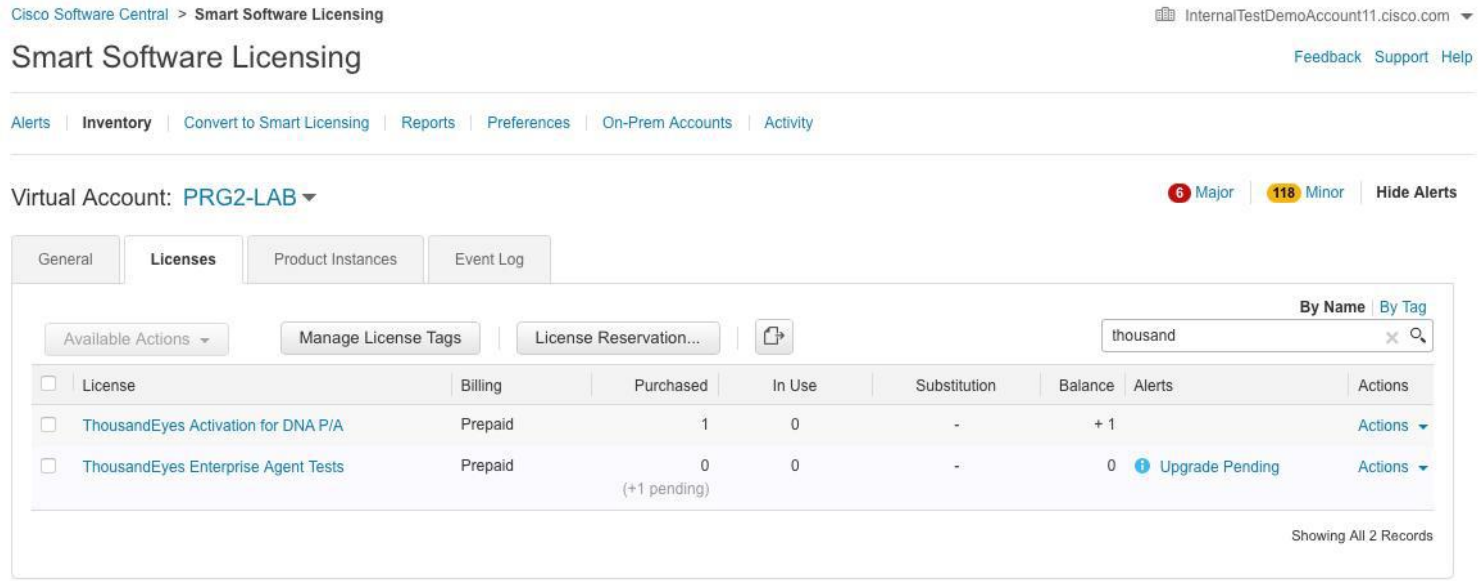

## ThousandEyes Deployment Workflow

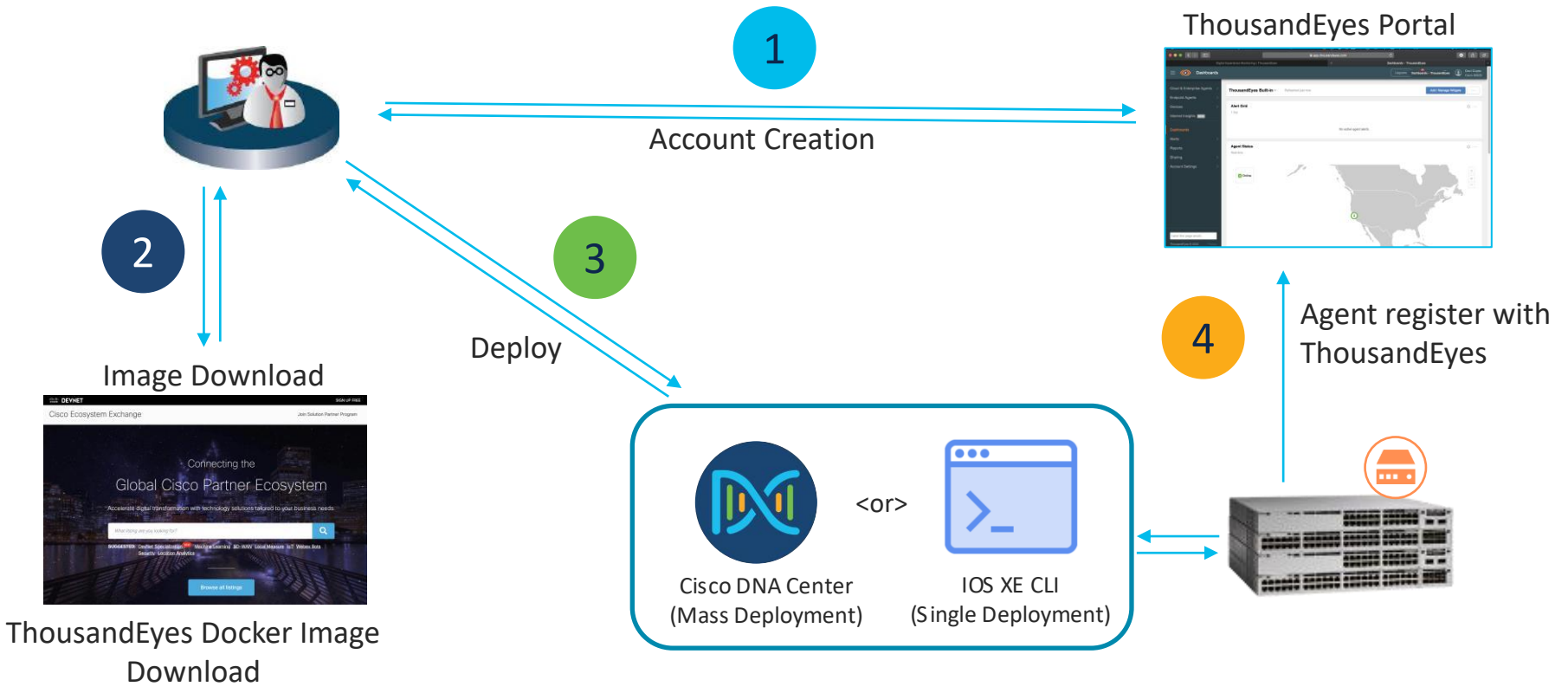

(only if not present in Flash)

© 2021 Cisco and/or its affiliates. All rights reserved. Cisco Public

# demo

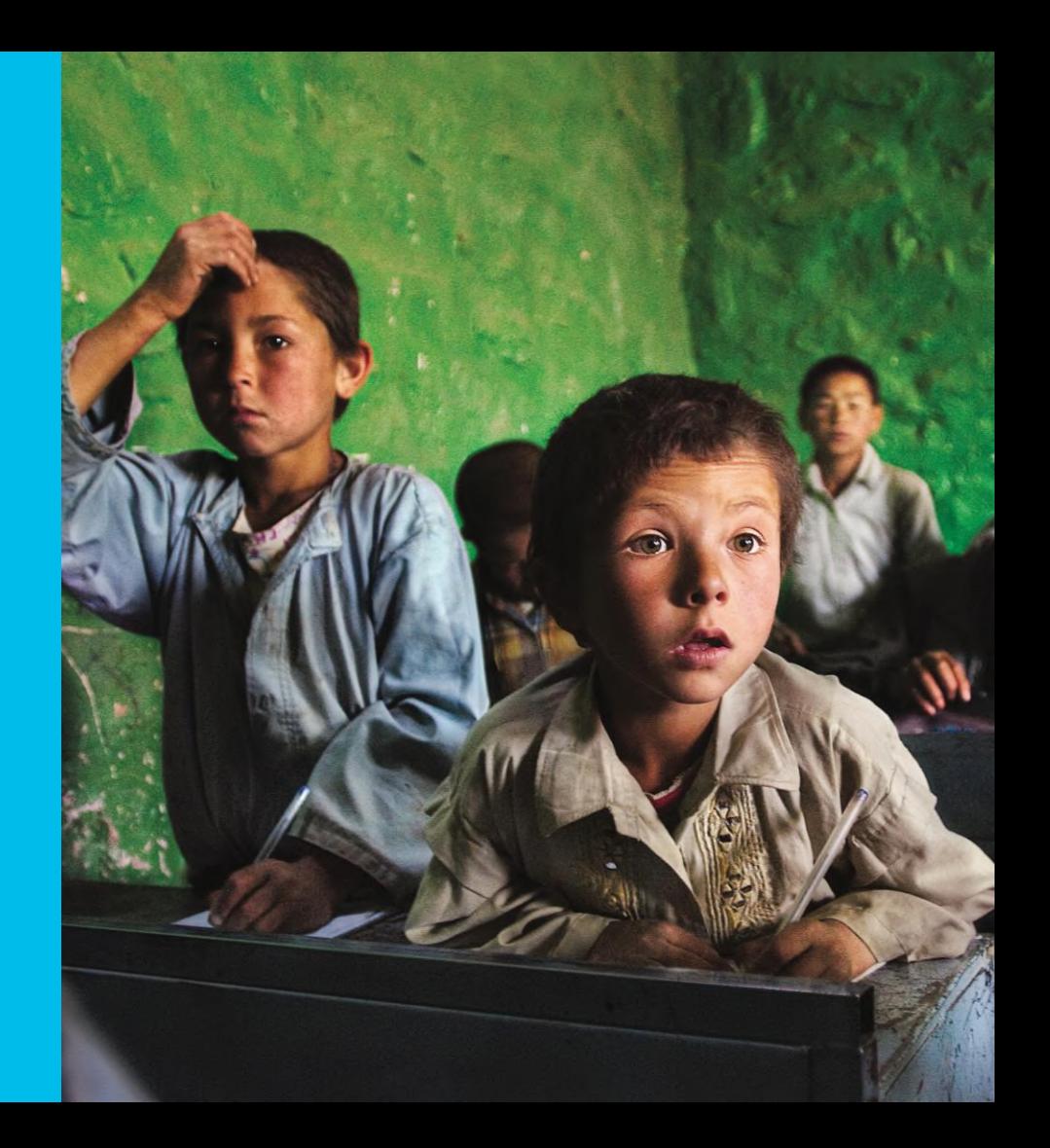

## App Life-cycle: install, activate, start…

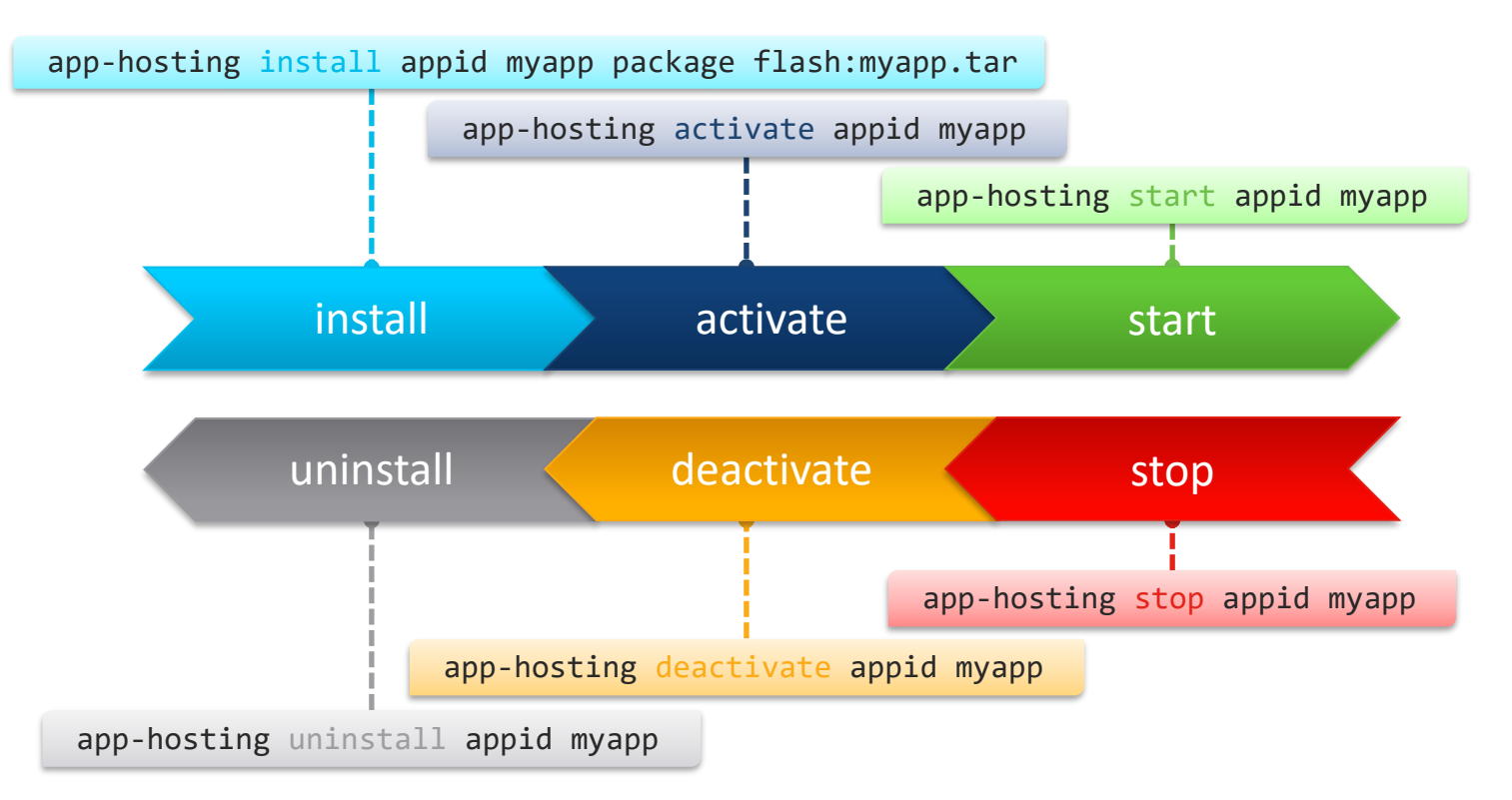

© 2021 Cisco and/or its affiliates. All rights reserved. Cisco Public **CISCO** 

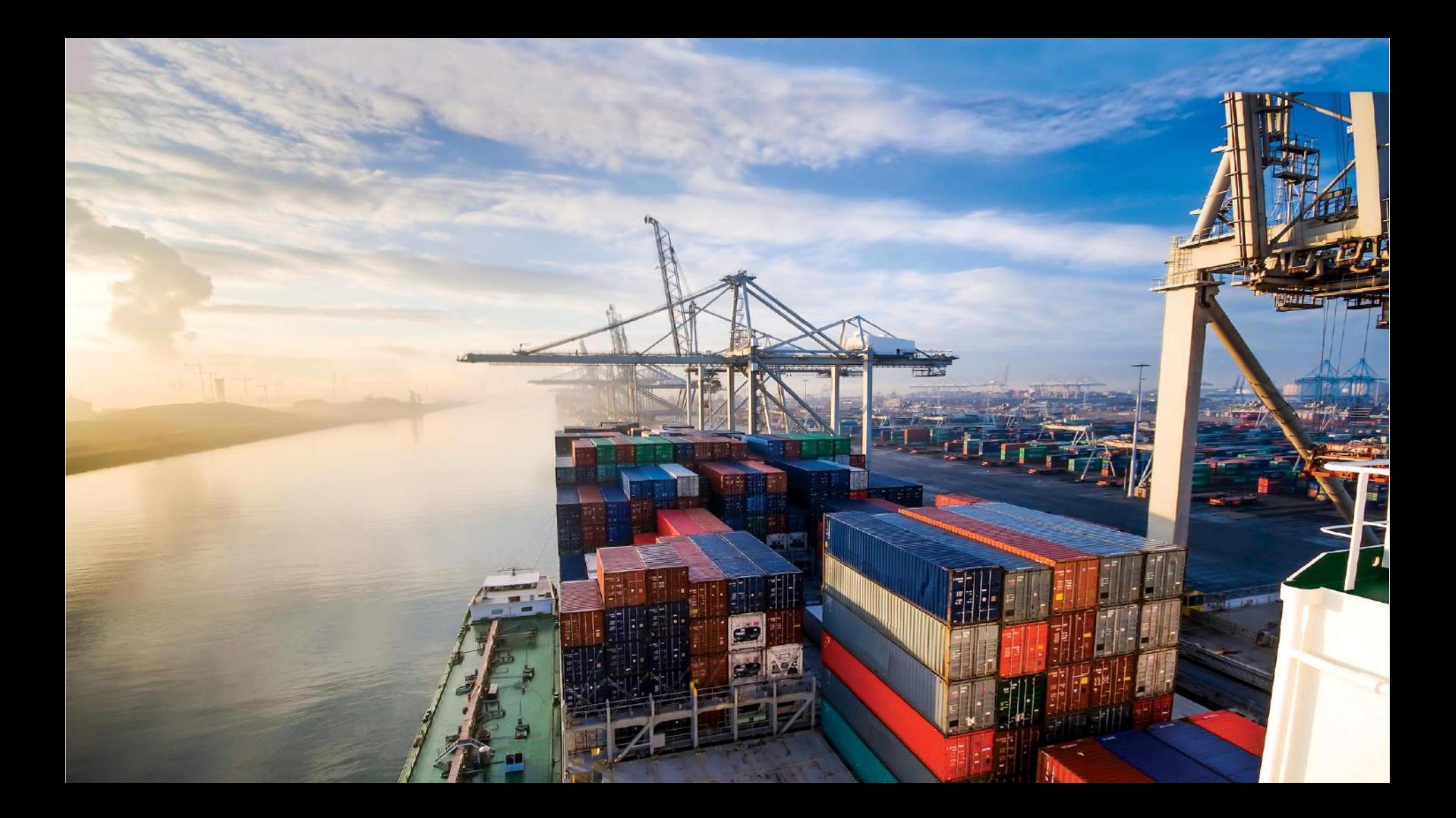

## Original State

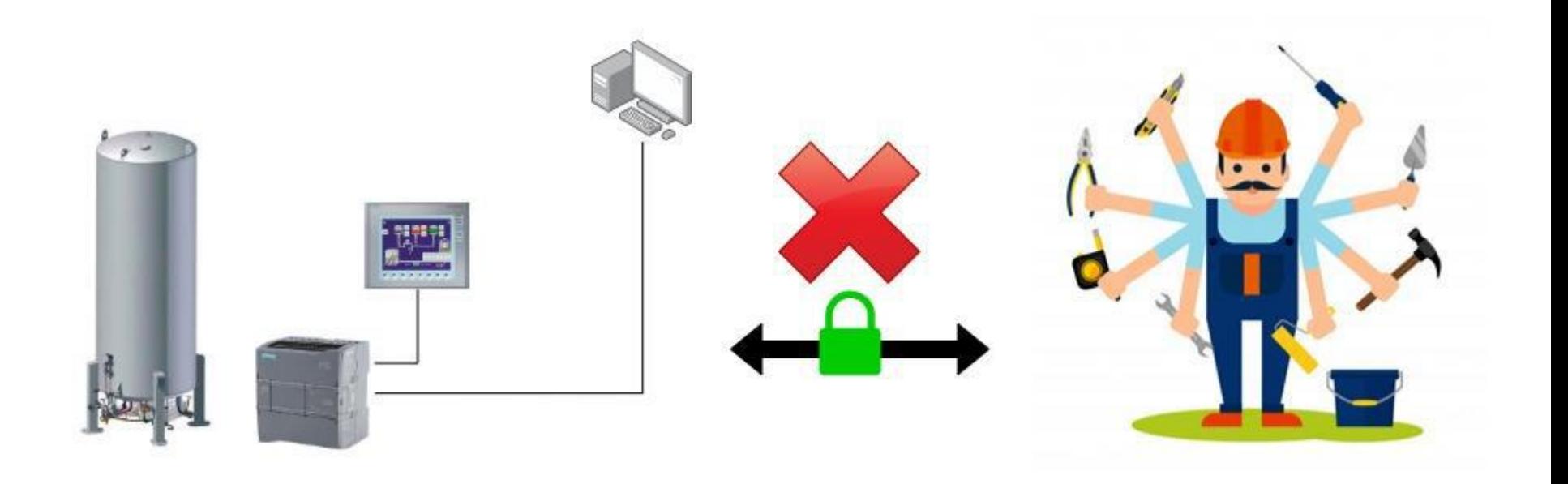

## Target Application Workflow

#### **Deploy New Location**

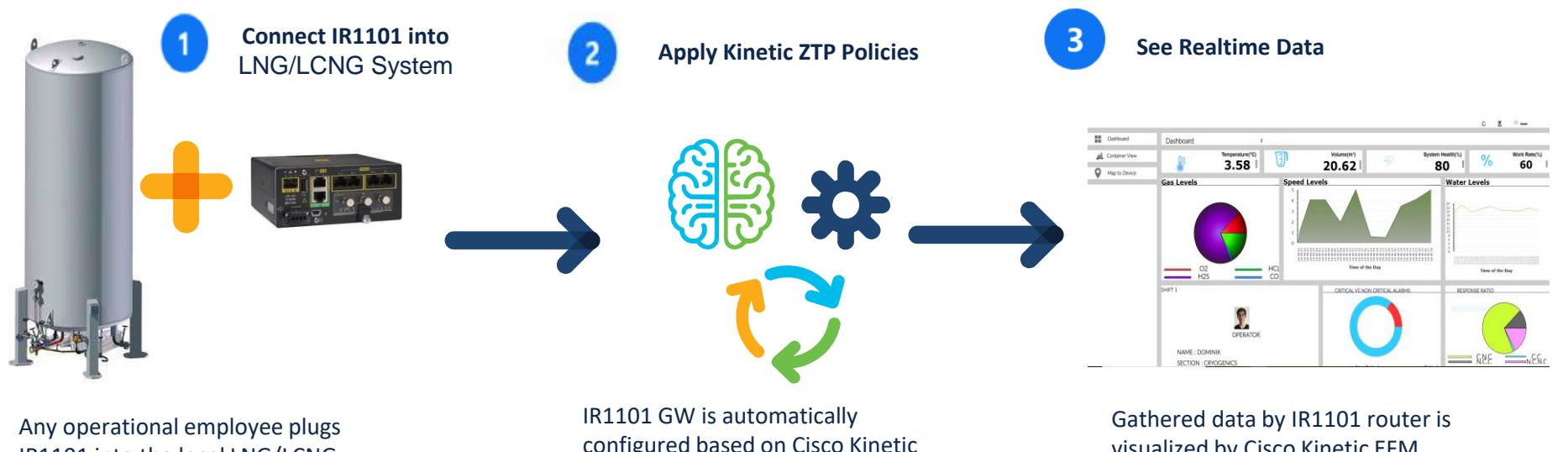

IR1101 into the local LNG/LCNG Systems

configured based on Cisco Kinetic GMM policies

visualized by Cisco Kinetic EFM deployed in DC

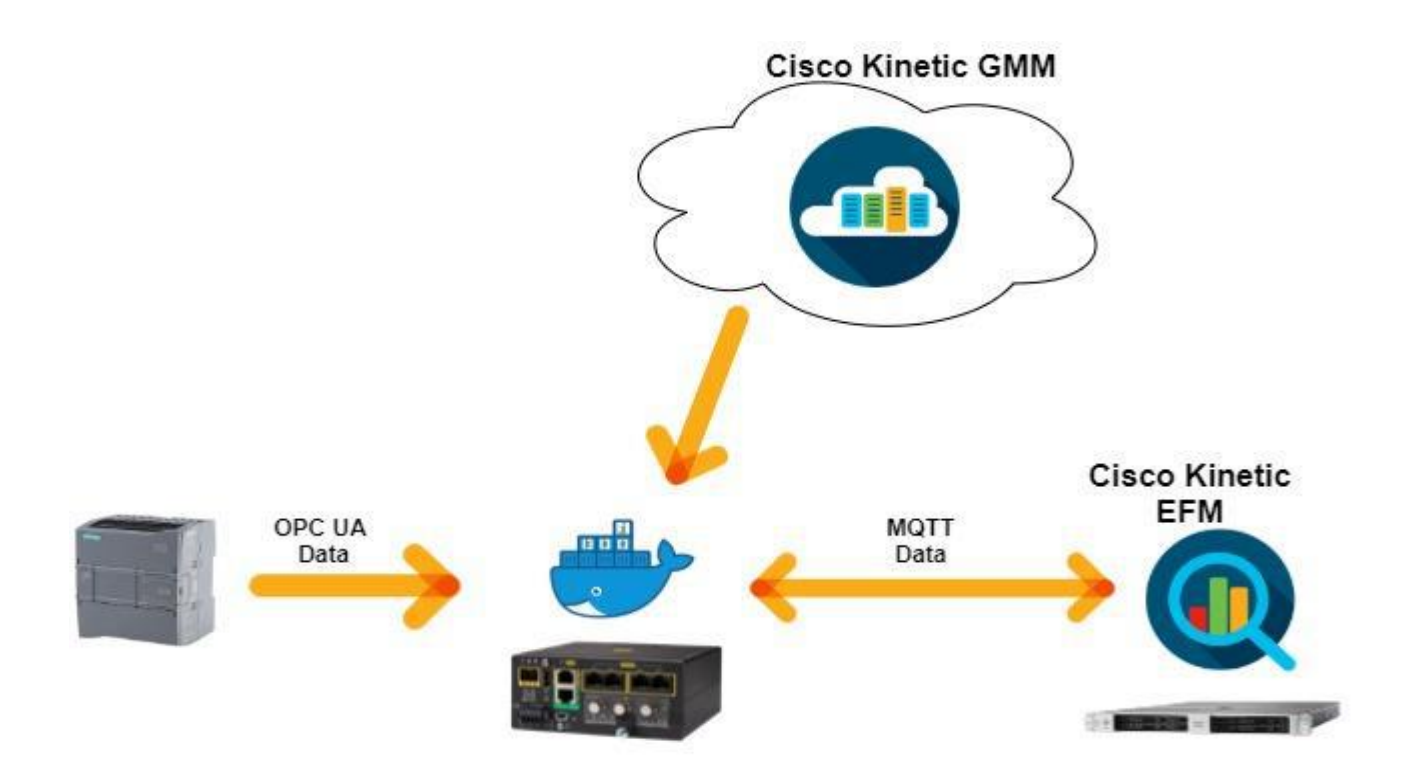

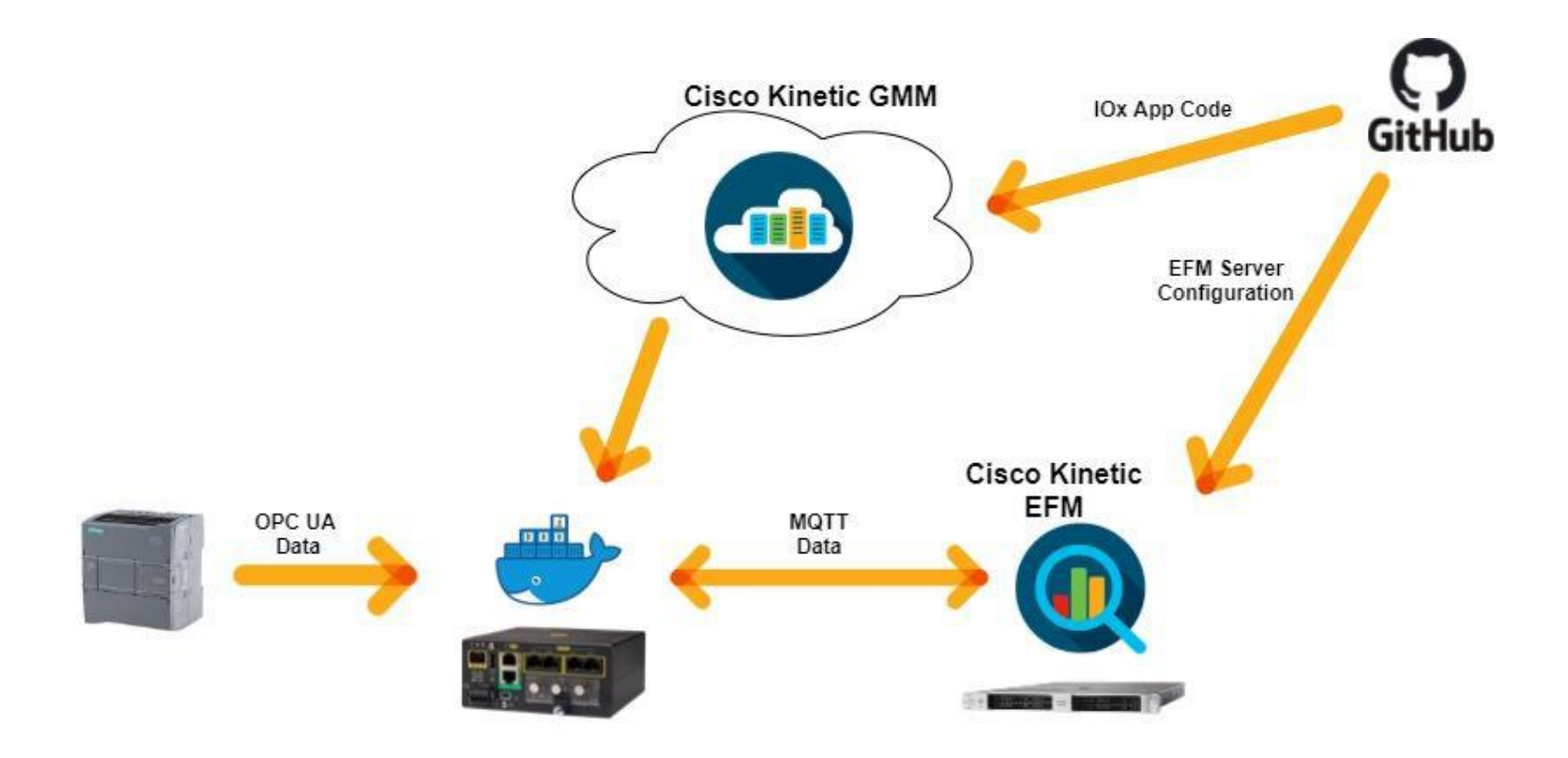

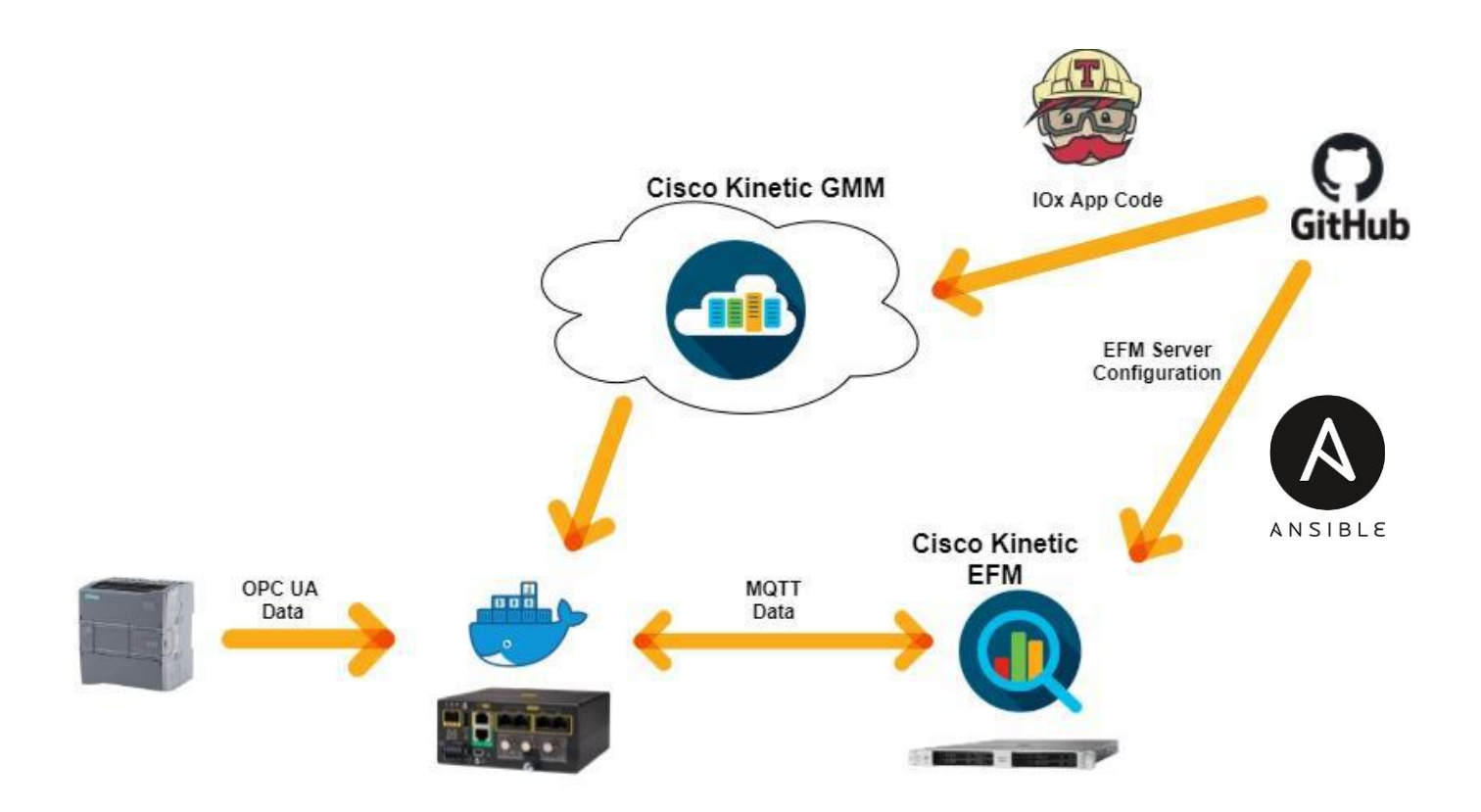

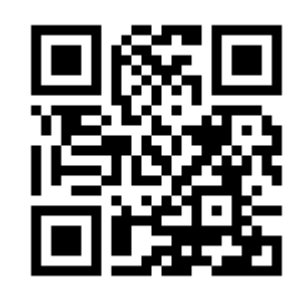

# allalla

*Run KVM app*

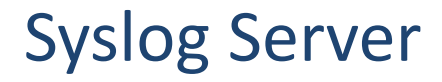

Step 1: Build a CENTOS VM

Step 2: Install Syslog Application on VM

Step 3: Create a OVA Package and Install it on Router

Step 4: Configure Router (Mandate Configuration)

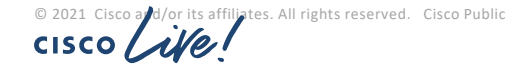
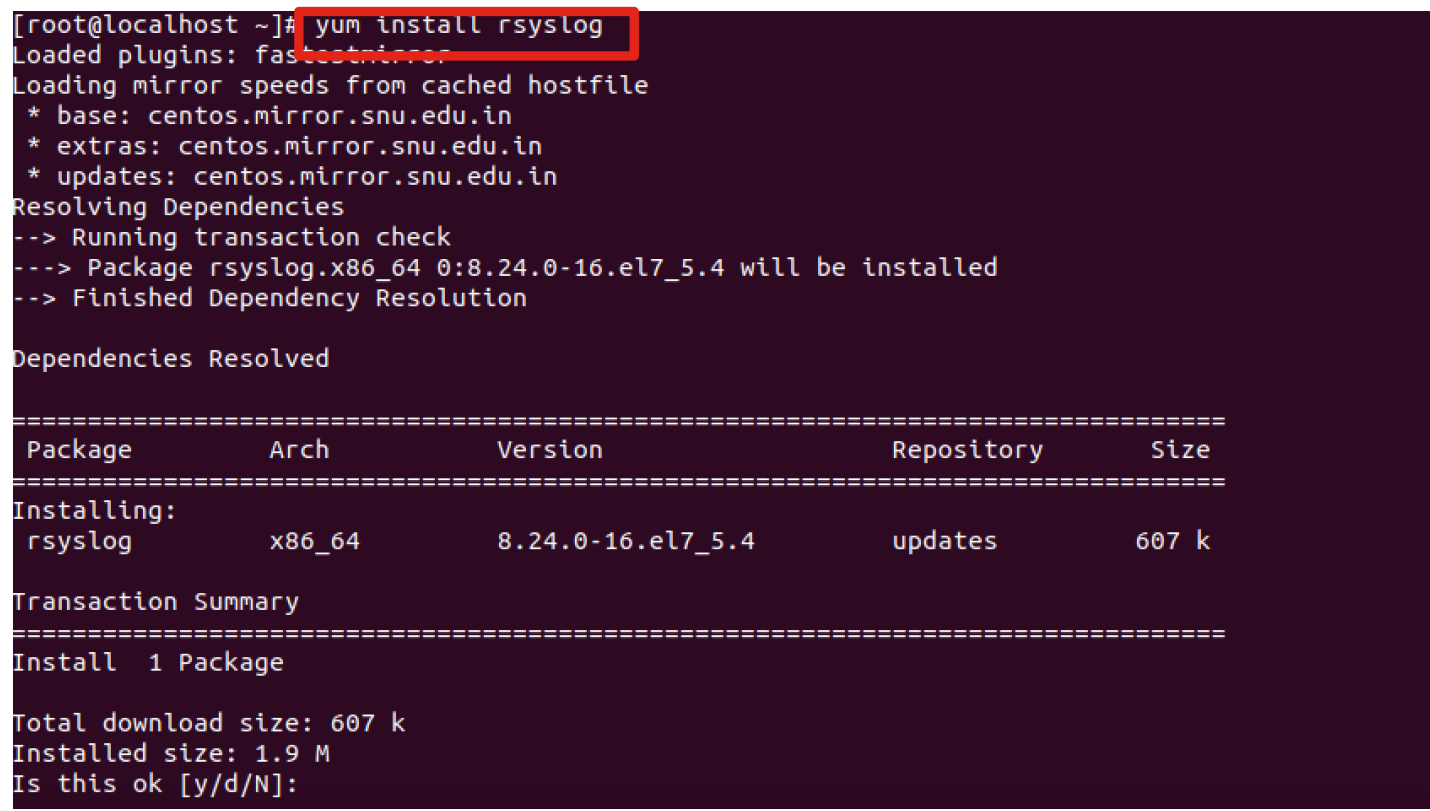

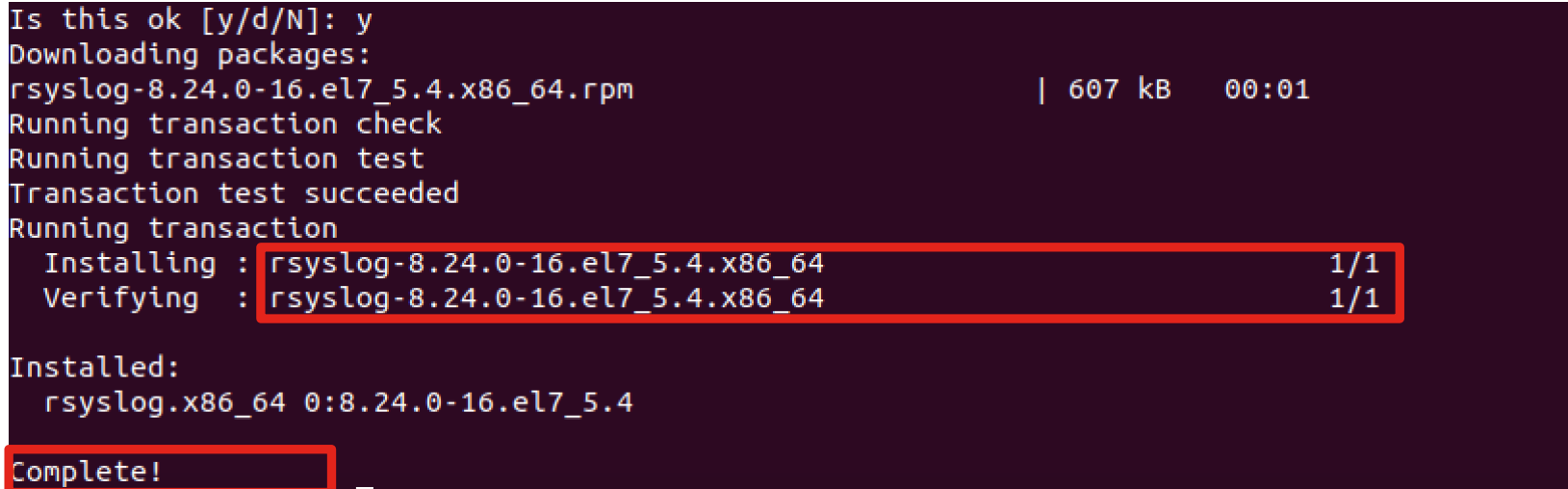

Use vi /etc/rsyslog.conf to Edit syslog settings

#### # rsyslog configuration file

```
For more information see /usr/share/doc/rsyslog-*/rsyslog conf.html
 If you experience problems, see http://www.rsyslog.com/doc/troubleshoot.html
#### MODULES ####
# The imjournal module bellow is now used as a message source instead of imuxsocc
SModLoad imuxsock # provides support for local system logging (e.g. via logger cc
ommand)
SModLoad imiournal # provides access to the systemd iournal
#SModLoad imklog # reads kernel messages (the same are read from journald)
#SModLoad immark # provides --MARK-- message capability
 Provides UDP syslog reception
SModLoad imudp
SUDPServerRun 514
# Provides TCP syslog reception
SModLoad imtcp
SInputTCPServerRun 514
 STELLIND EIN LEEDS
rootalocalhost ~1#\lceilroot@localhost ~1#
[root@localhost ~];
[root@localhost ~]; systemctl restart rsyslog.service
[root@localhost ~]
Iroot@localhost ~1<sup>#</sup>
[root@localhost ~1#
```
Enabling Firewall to Allow port 514

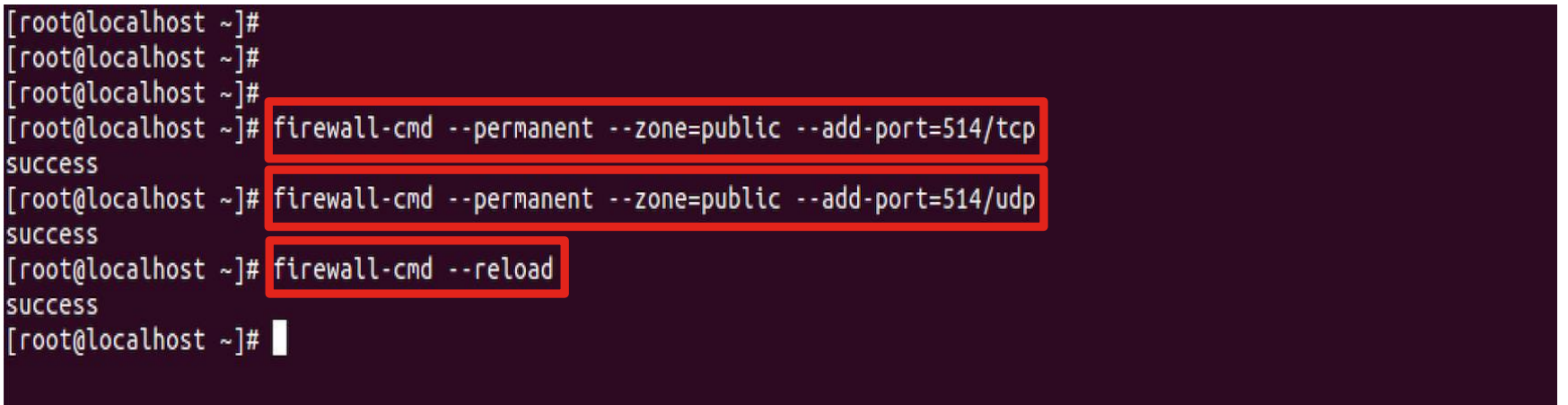

## Verifying port 514 connection status<br> **umohanty@ubuntu:~**\$

umohanty@ubuntu:~\$ telnet 192.168.122.75 514 Trying 192.168.122.75... Connected to 192.168.122.75. Escape character is '^]'.

## Create a OVA Package and Install it on Router

```
root@ubuntu:~#
root@ubuntu:~#
root@ubuntu:~# ./create_ova.sh -mts 200000 -mfs 100000 container-build
Create ova.sh vi.vicinua, recit cote organizuotescrytteruvnepochoue
User inputs:
  Compress=(files > '100000M' if total
            file size > '200000M')
  Directory=container-build
Package name : SyslogServer
 Generating SHA1 on files...
Running SHA1 over all files in '/home/umohanty/container-build' and
    creating manifest file ' SyslogServer.mf', please wait...
Done creating ' SyslogServer.mf' file
 ...Done Generating SHA1 on files
Creating ' SyslogServer.ova' please wait...
centos7.0.gcow2
package.yaml
SyslogServer.mf
version.ver
'/home/umohanty/container-build/ SyslogServer.ova' created
Manifest Contents:
SHA1(centos7.0.qcow2)= 96f29aba58779c44073b943bda3da9bfeb260625
SHA1(package.yaml)= a9c216bfa9bb056c0f5d8e27c49a1e2884cb9387
SHA1(version.ver)= 61652cd1568dcf2614df833eba241755eee34e89
```
## Steps to Install

### STEP 1 :- Installing the Service Container:

Copy the SyslogServer.ova file onto a USB stick, insert it into the router and type:

copy usb0:SyslogServer.ova harddisk:

Copy the SyslogServer.ova file onto a tftp/ftp Server and use the  $\frac{10114-1.0}{14-1.0}$ .14-ISR4451#copy tftp: harddisk: below command :

or

copy tftp: harddisk:

Address or name of remote host [10.76.76.160]? Source filename [SyslogServer.ova]? Destination filename [SyslogServer.ova]? Accessing tftp://10.76.76.160/SyslogServer.ova... - 668364800 bytes]

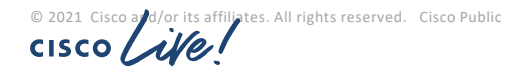

#### STEP 2 :- Setting up Virtual Service

BGL14-1.D.14-ISR4451-1#conf t Enter configuration commands, one per line. End with CNTL/Z. BGL14-1.D.14-ISR4451(config)#interface VirtualPortGroup1 BGL14-1.D.14-ISR4451(config-if)#ip address 10.0.0.1 255.255.255.0 BGL14-1.D.14-ISR4451(config-if)# BGL14-1.D.14-ISR4451(confia-if)#virtual-service BGL14-1.D.14-ISR4451(config-virt-serv-global)#signing level unsigned % Package signing level already set to allow 'unsigned' BGL14-1.D.14-ISR4451(config-virt-serv-global)# BGL14-1.D.14-ISR4451(config-virt-serv-global)#virtual-service centos BGL14-1.D.14-ISR4451(config-virt-serv)#vnic gateway VirtualPortGroup1 BGL14-1.D.14-ISR4451(config-virt-serv-vnic)# BGL14-1.D.14-ISR4451(config-virt-serv-vnic)#

liates. All rights reserved. Cisco Public **CISCO** 

STEP 3 :- Creating DHCP pool for the container

Create a DHCP pool so that the service container/Linux instance can acquire an IP address

BGL14-1.D.14-ISR4451-1#conf t Enter configuration commands, one per line. End with CNTL/Z. BGL14-1.D.14-ISR4451(config)#ip dhcp excluded-address 10.0.0.1 BGL14-1.D.14-ISR4451(config)#ip dhcp excluded-address 10.0.0.254 BGL14-1.D.14-ISR4451(config)#! BGL14-1.D.14-ISR4451(config)#ip dhcp pool centos-pool BGL14-1.D.14-ISR4451(dhcp-config)#import all BGL14-1.D.14-ISR4451(dhcp-config)#network 10.0.0.0 255.255.255.0 BGL14-1.D.14-ISR4451(dhcp-config)#default-router 10.0.0.1 BGL14-1.D.14-ISR4451(dhcp-config)#lease 0 5  $BGL14-1.D.14-ISR4451(dhcp-config)$ #

its affiliates. All rights reserved. Cisco Public

#CiscoLive BRKARC-1002 © 2021 Cisco and/or its affiliates. All rights reserved. Cisco Public 81

STEP 4 :- Installing the Virtual Service

virtual-service install name SyslogServer package harddisk:SyslogServer.ova

BGL14-1.D.14-ISR4451#\$l| name SyslogServer package harddisk:SyslogServer.ova

Installing package 'harddisk:/SyslogServer.ova' for virtual-service 'SyslogServer'. Once t he install has finished, the VM may be activated. Use 'show virtual-service list' for prog ress.

BGL 14-1. D. 14-TSR4451# \*Dec 12 06:39:35.260: %VMAN-5-PACKAGE\_SIGNING\_LEVEL\_ON\_INSTALL: SIP1: vman: Package 'Sys logServer.ova' for service container 'SyslogServer' is 'unsigned', signing level cached on original install is 'unsigned' BGL14-1.D.14-ISR4451#

\*Dec 12 06:39:43.824: %VIRT\_SERVICE-5-INSTALL\_STATE: Successfully installed virtual servic e SyslogServer

BGL14-1.D.14-ISR4451#

\*Dec 12 06:39:43.846: %ONEP\_BASE-6-SS\_ENABLED: ONEP: Service set Base was enabled by Defau  $1+$ 

liates. All rights reserved. Cisco Public

STEP 6 :- Activating Virtual Service

Once that command shows the service is in Installed state, you can configure in IOS-XE for the service to be activated:

#### virtual-service SyslogServer activate

Check the state using the same command as before:

#### show virtual-service list

BGL14-1.D.14-ISR4451(config) virtual-service SyslogServer BGL14-1.D.14-ISR4451(config-virt-serv)#gct BGL14-1.D.14-ISR4451(config-virt-serv) #activate % Activating virtual-service 'SyslogServer', this might take a few minutes. Use 'show virt ual-service list' for progress. BGL14-1.D.14-ISR4451(config-virt-serv)# \*Dec 12 06:41:59.817: %VIRT\_SERVICE-5-ACTIVATION\_STATE: Successfully activated virtual ser vice SyslogServer BGL14-1.D.14-ISR4451(config-virt-serv)#end BGL14-1.D.14-ISR4451#

\*Dec 12 06:42:09.548: %SYS-5-CONFIG\_I: Configured from console by console BGL14-1.D.14-TSR4451#show virtual-service list

Virtual Service List:

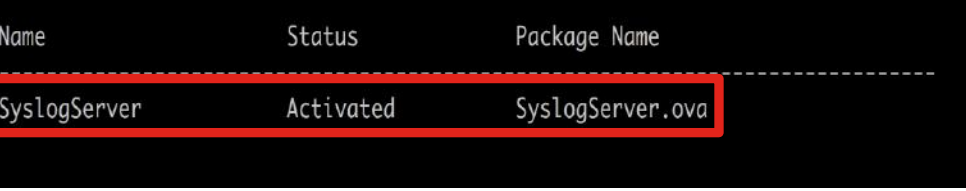

You should be able to successfully ping the service container

```
BGL14-1.D.14-ISR4451#ping 10.0.0.2
Type escape sequence to abort.
Sending 5, 100-byte ICMP Echos to 10.0.0.2, timeout is 2 seconds:
11111Success rate is 100 percent (5/5), round-trip min/avg/max = 1/1/1 ms
BGL14-1.D.14-ISR4451#
BGL14-1.D.14-ISR4451#
BGL14-1.D.14-ISR4451#conf t
Enter configuration commands, one per line. End with CNTL/Z.
BGL14-1.D.14-ISR4451(config): logging host 10.0.0.2
BGL14-1.D.14-ISR4451(config)#
*Dec 12 06:44:23.971: %SYS-6-LOGGINGHOST_STARTSTOP: Logging to host 10.0.0.2 port 514 star
ted - CLI initiated
BGL14-1.D.14-ISR4451(config)#exit
```
!!! Let's Login and Check the Logs on our own SyslogServer !!!

```
BGL14-1.D.14-ISR4451 wirtual-service connect name SyslogServer console
Connected to appliance. EXIT using "C"C"C
CentOS Linux 7 (Core)
Kernel 3.10.0-862.el7.x86_64 on an x86_64
localhost login: root
Password:
Login incorrect
localhost login: root
Password:
Last failed login: Wed Dec 12 01:47:32 EST 2018 on ttyS0
There was 1 failed login attempt since the last successful login.
Last login: Tue Dec 11 12:06:54 on tty1
[root@localhost ~]#
[root@localhost ~]# tailf /var/log/messages
Dec 12 01:45:54 gateway >: Tuec 14 00:45:54.371: %LINEPROTO-5-UPDOWN: Line protocol on In
terface GigabitEthernet0/0/1, changed state to down
Dec 12 01:45:58 aateway 96: *Dec 12 06:45:57.926: %LINK-3-UPDOWN: Interface GiaabitEtherne
t0/0/1, changed state to down
Dec 12 01:46:03 gateway 97: *Dec 12 06:46:01.983: %LINK-3-UPDOWN: Interface GigabitEtherne
t0/0/1, changed state to up
Dec 12 01:46:03 gateway 98: *Dec 12 06:46:02.984: %LINEPROTO-5-UPDOWN: Line protocol on In
terface GigabitEthernet0/0/1, changed state to up
Dec 12 01:46:34 gateway 99: *Dec 12 06:46:32.963: %SYS-5-CONFIG_I: Configured from console
 by console
```
## Use Cases

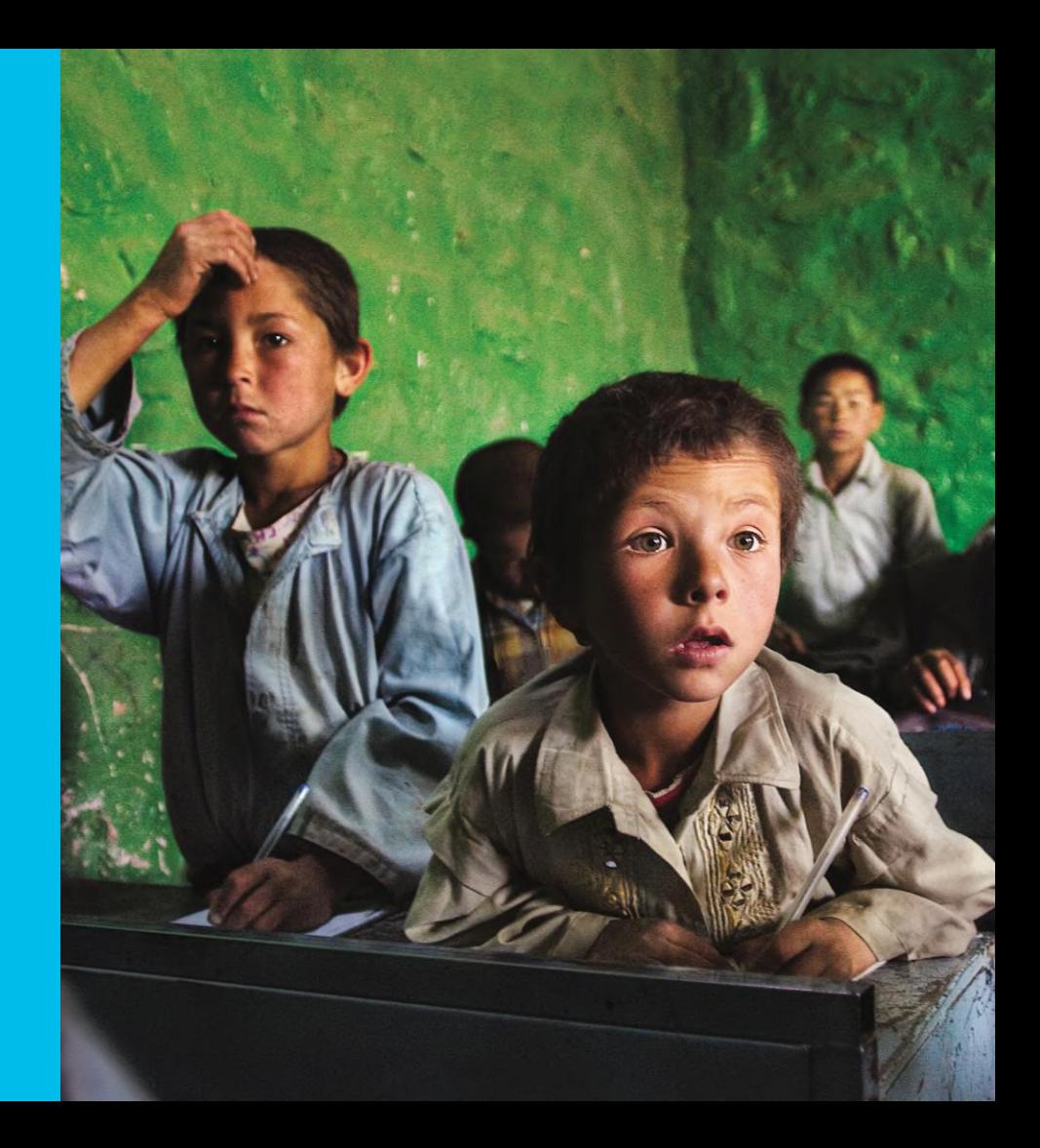

## gRPC Dial Out Configured Telemetry

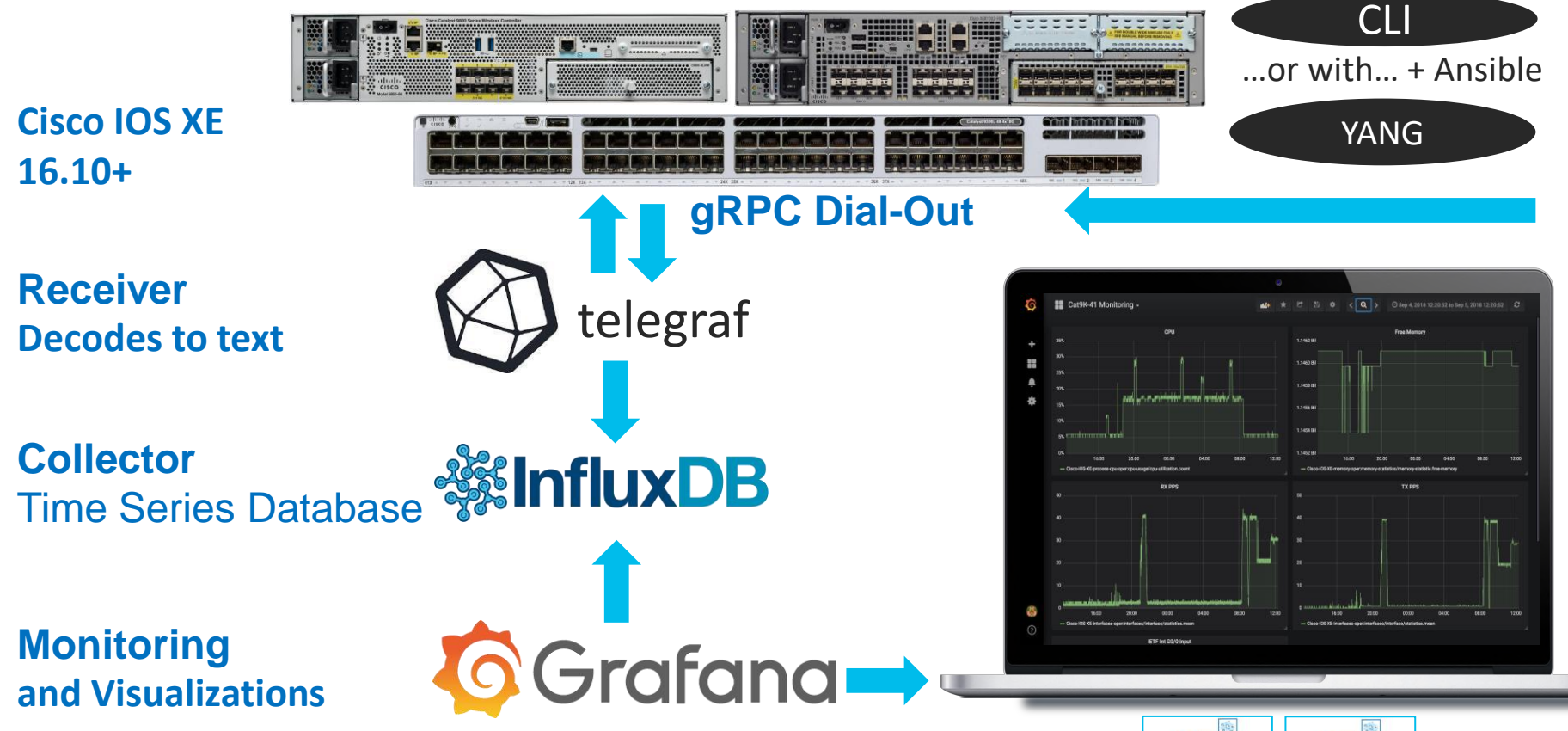

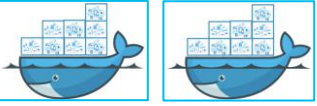

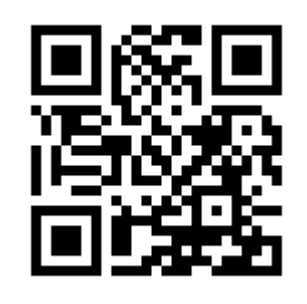

# allalla